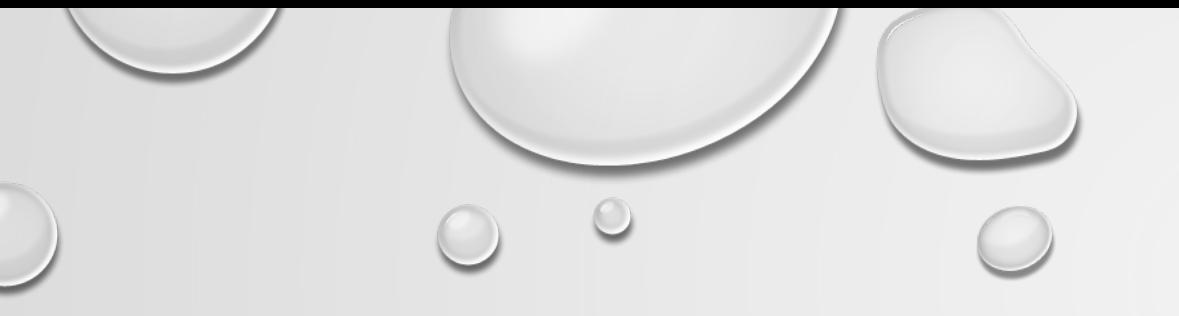

## **113大學升學重要事項提醒 及系統操作說明**

### 國立臺南一中註冊組 林偌婷組長 113年2月29日

## 這一小時, 我哪時可以放空?

### **Q1:學測考的不錯,我要聽那些重點?**

重要時間提醒(甄選會&校內)、二階準備內容、

填志願系統操作、上傳二階資料系統操作。

**Q2:可能要分科了,我要聽那些重點?**

級分換算、歷屆錄取分數、報名時間。

Q3:我要拚繁星,該做甚麼?

今晚(2/29)有校內說明會,時間18:30~19:30,

地點:科教視聽二。

# **重要時間提醒1\_甄選會**

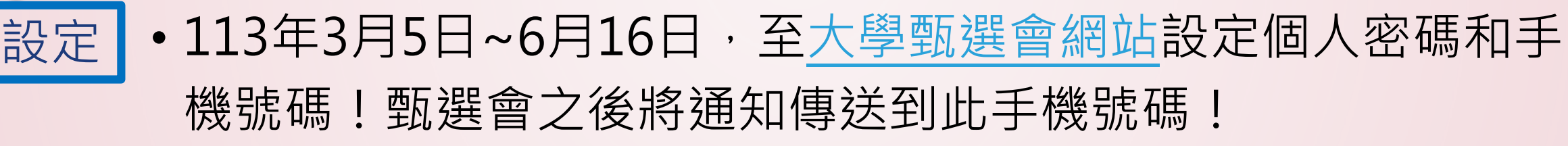

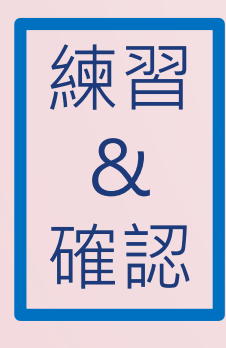

• 113年4月12日~4月17日上甄選會網站練習「備審資料上傳測試 系統」,並且檢查第1學期到第4學期的學習歷程檔案資料是否 正確。有問題請盡快來註冊組反應,拖越晚只會影響到自己權 益!

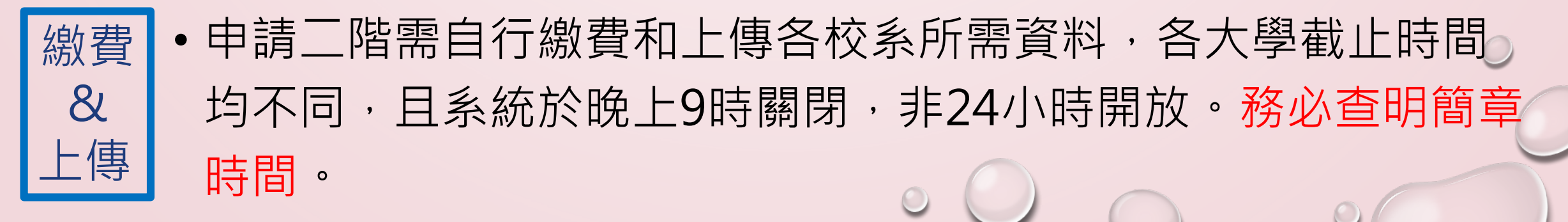

113年大學申請各校繳費、上傳資料截止時間

 $\odot$ 

 $\bigcap$ 

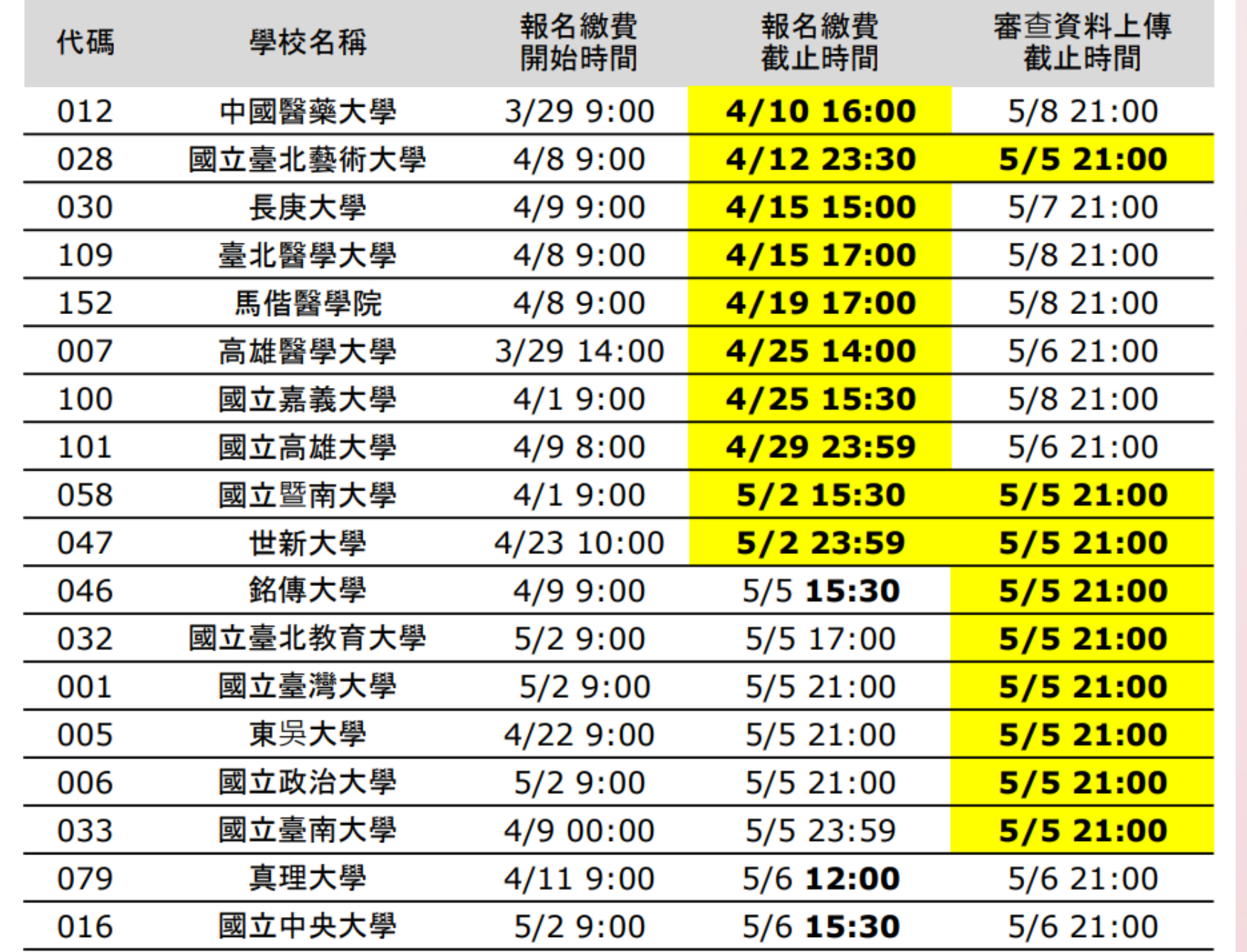

忘忘 記記 傳 費  $\blacksquare$ 什 麼 麼 苔 首 沒 沒 有有  $\overline{\mathcal{O}}$ 

**\***完整檔案請[上學校網站](https://www.tnfsh.tn.edu.tw/)

 $\odot$ 

# **重要時間提醒2\_校內**

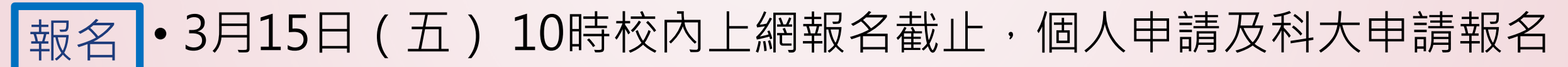

報名截止後不受理任何變更報名校系申請! 報名截止後不受理任何變更報名校系申請!

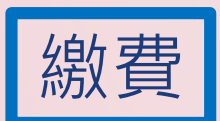

• 第一階段報名費:個人申請已預繳;科大申請需另外繳費!

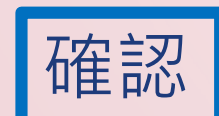

• 3月18日(一)發志願確認單,3月19日(二)收回及收費!

再忙,也請你到校確認及繳費!

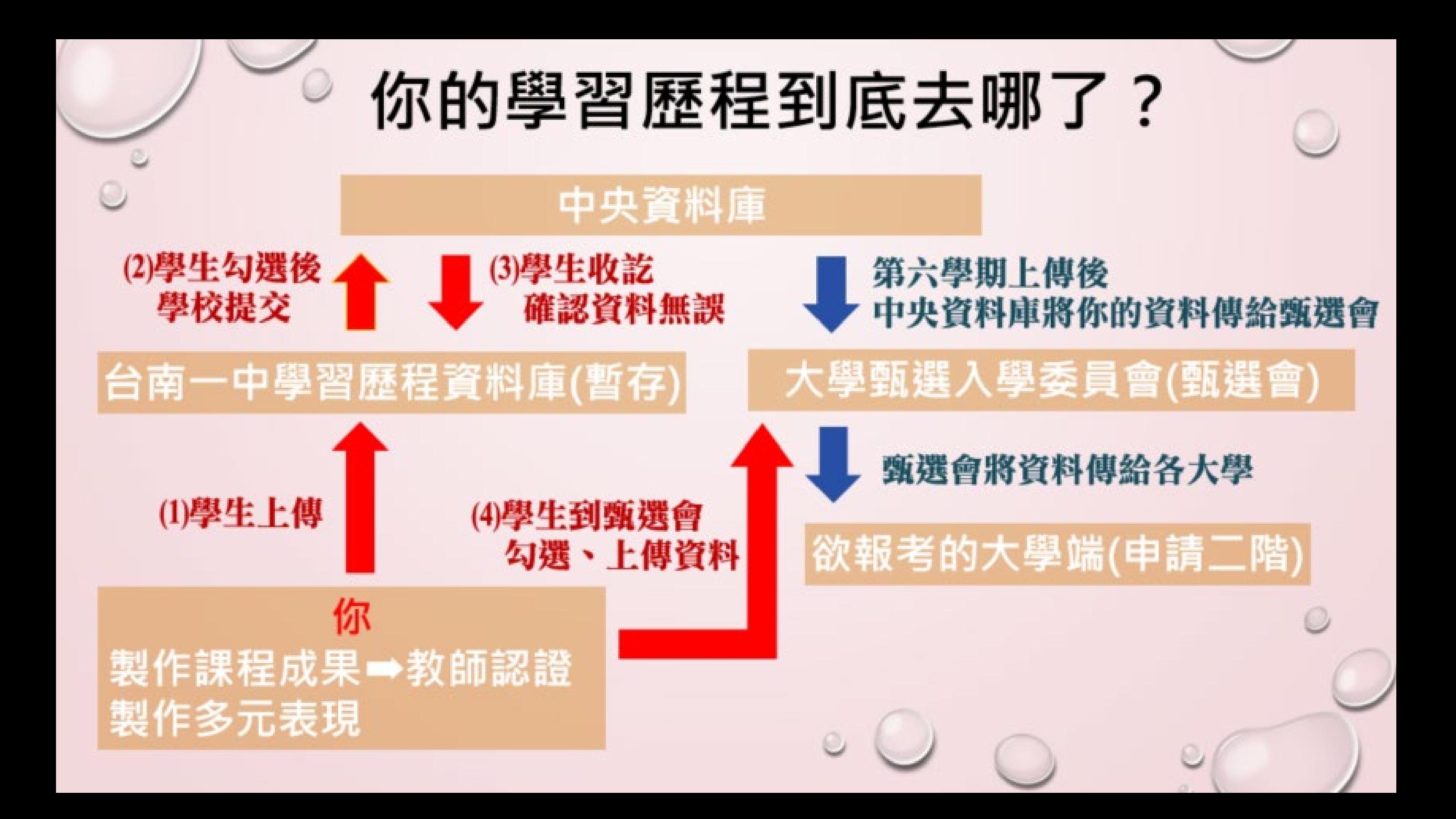

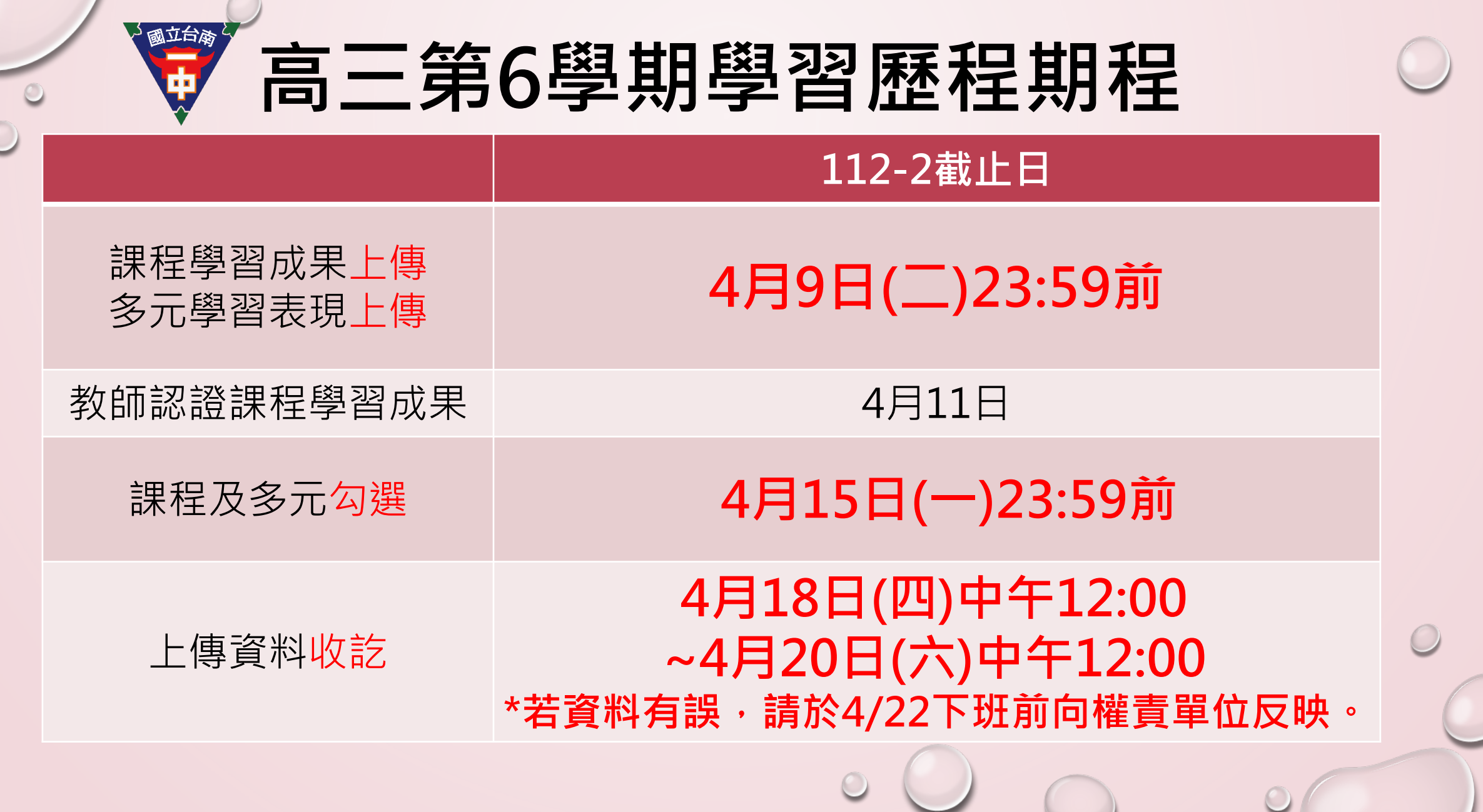

### **確定要個人申請\_準備步驟**

**步驟1:登入南一中選填志願系統,填寫欲申請的六間校系,3/15以前。**

**([政高系統影片操作說明,](https://www.youtube.com/watch?v=04y9ejG3iyw)8:33)**

**步驟2:登入學習歷程系統,4/9前上傳高三下的成果檔案,4/15前勾選。**

**第一階段3/28放榜,開始準備第二階段資料**

**步驟3:先查看甄選會簡章[校系分則](https://www.cac.edu.tw/apply113/system/ColQry_vforStu113apply_GF84ad9zx/school_search.htm),看清楚要準備的資料種類。 步驟4:再上各大學網站查詢113學年度學習歷程檔[案準備指引](https://www.reallygood.com.tw/newExam/inside?str=608CB2623AAD266CAC6CBC6D4CB6FC36) 。**

**步驟5:期限前上傳資料到[甄選會](https://www.cac.edu.tw/apply113/index.php)網站。([甄選會影片操作說明](https://www.youtube.com/watch?v=YZvjOuXKu9g),6:00)**

### **校系分則\_以清華電機工程學系乙組為例**

 $\bigcirc$   $\bigcirc$ 

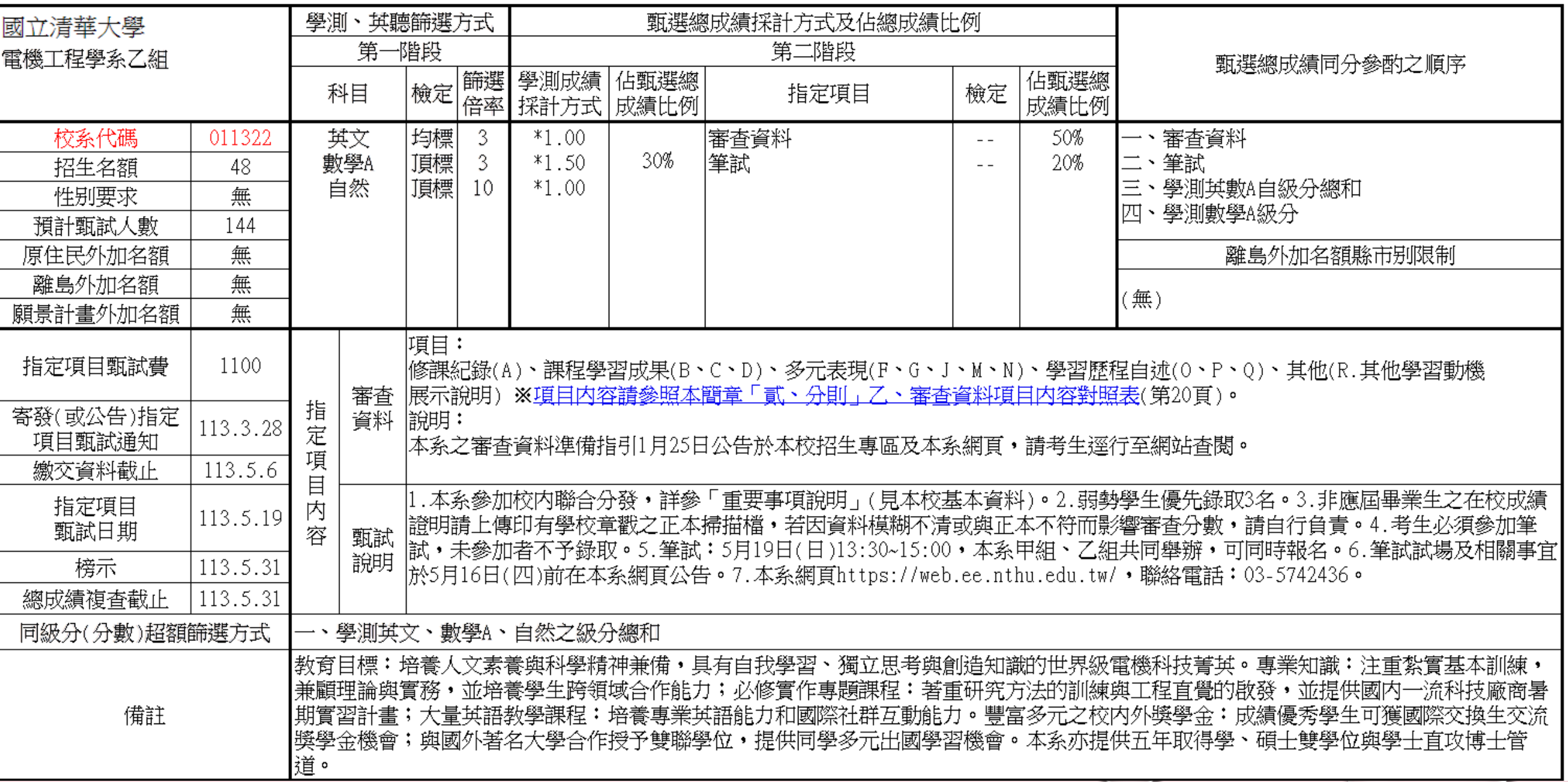

### **篩選比序說明**

• 以國立清華大學電機工程學系(乙組)為例,111預計招收52人, 預計面試入數156人,篩選資料如下:

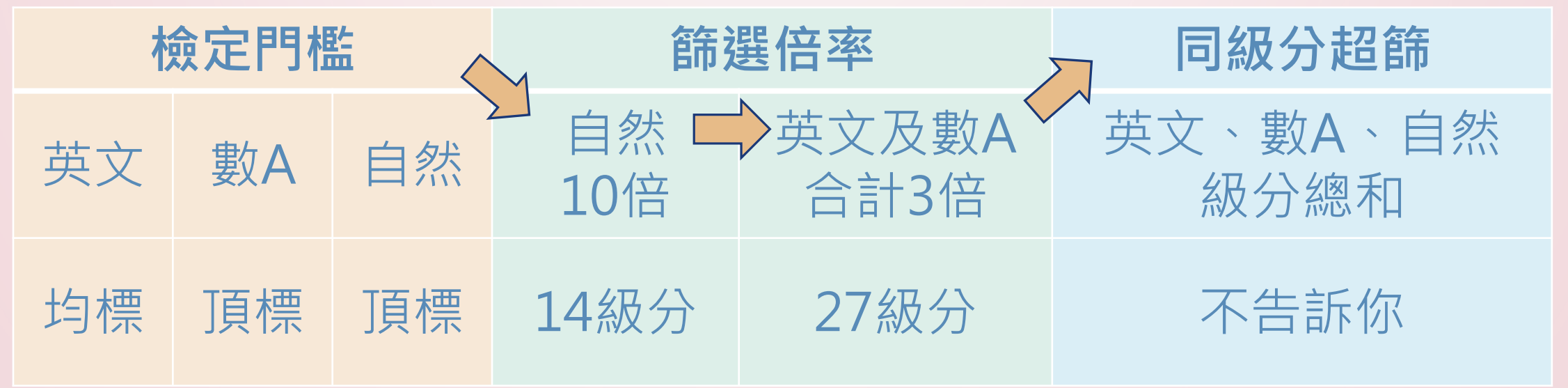

- 最終通過第一階段人數:193人
- 篩選倍率級分參考:甄選會 歷年資料區 各校系篩選標準一覽表

### **準備指引\_以清華電機系乙組為例**

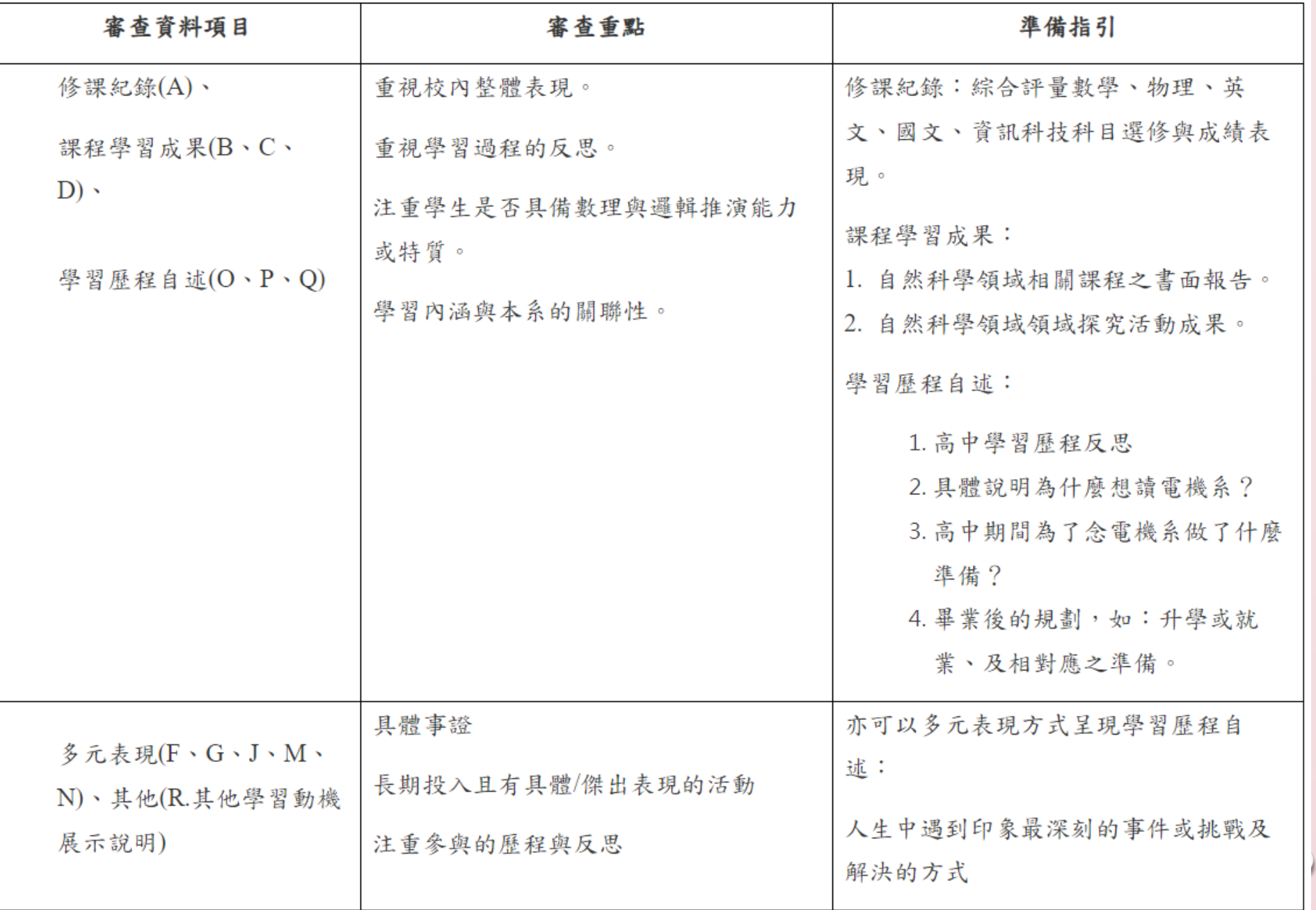

 $\bigcirc$ 

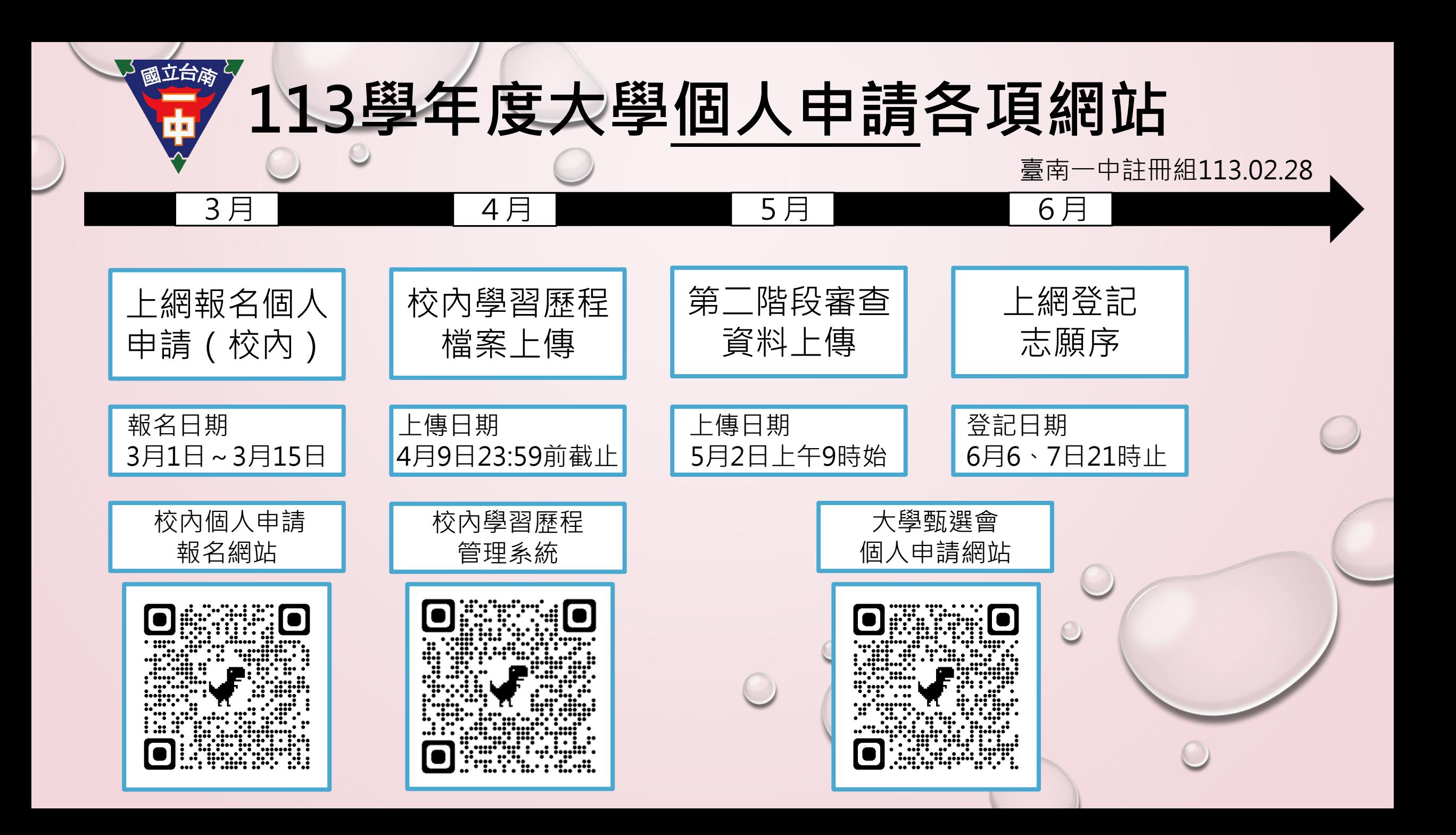

#### 大學甄選 Step1 查看高中學習歷程資料庫 CHP **College Admissions**

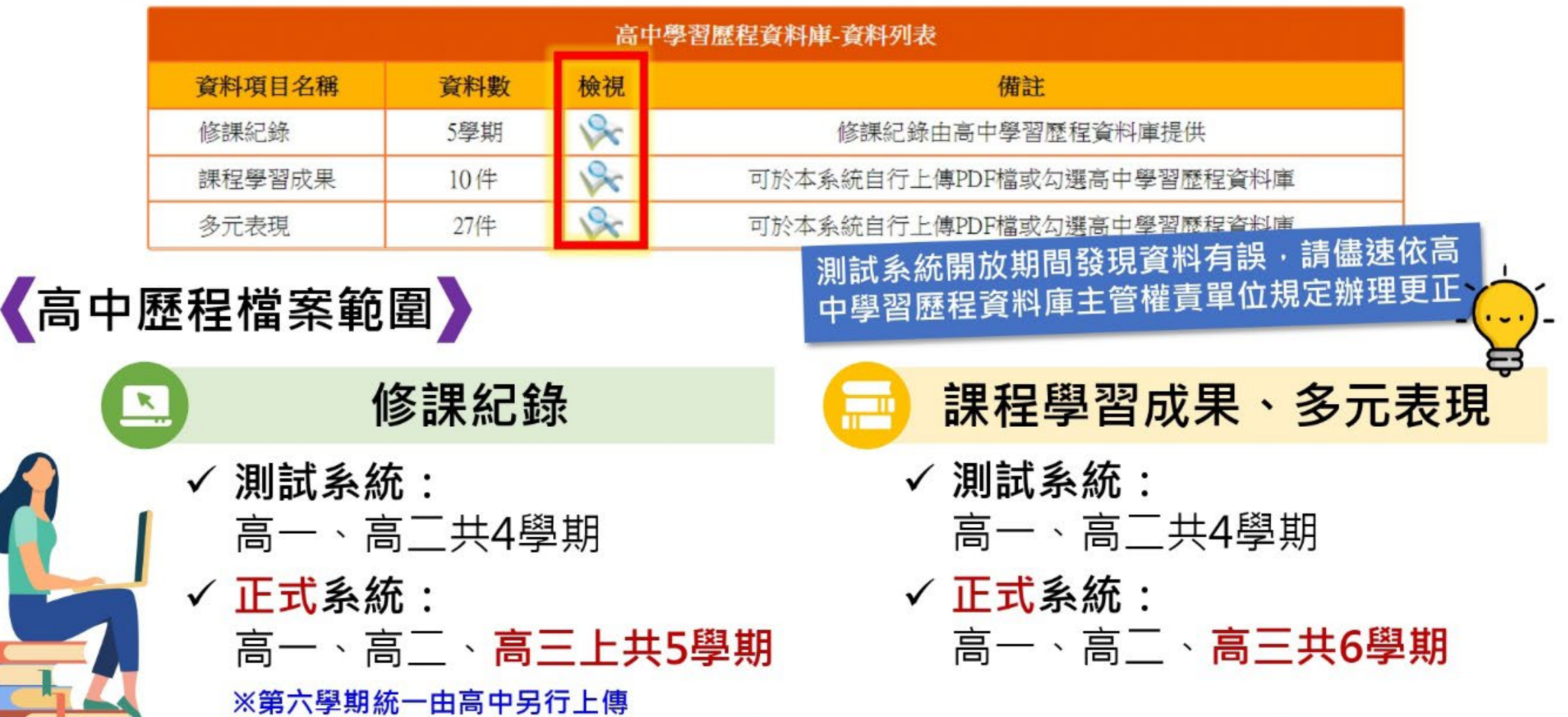

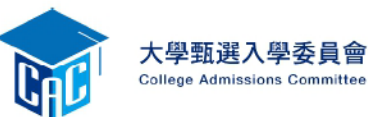

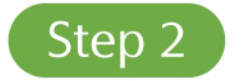

## 設定審查項目繳交方式

逐系設定審查項目「課程學習成果」與「多元表現」之繳交方式

- ✔「自行上傳PDF檔」或「 勾選高中學習歷程資料庫」 僅限擇一種繳交方式。
- ✔ 若校系於截止日前尚未完成 確認,皆可再次進入設定繳 交方式頁面修改。
- ✔ 高中學習歷程資料庫無資料 檔案者,繳交方式一律設定 為「自行上傳PDF檔」。

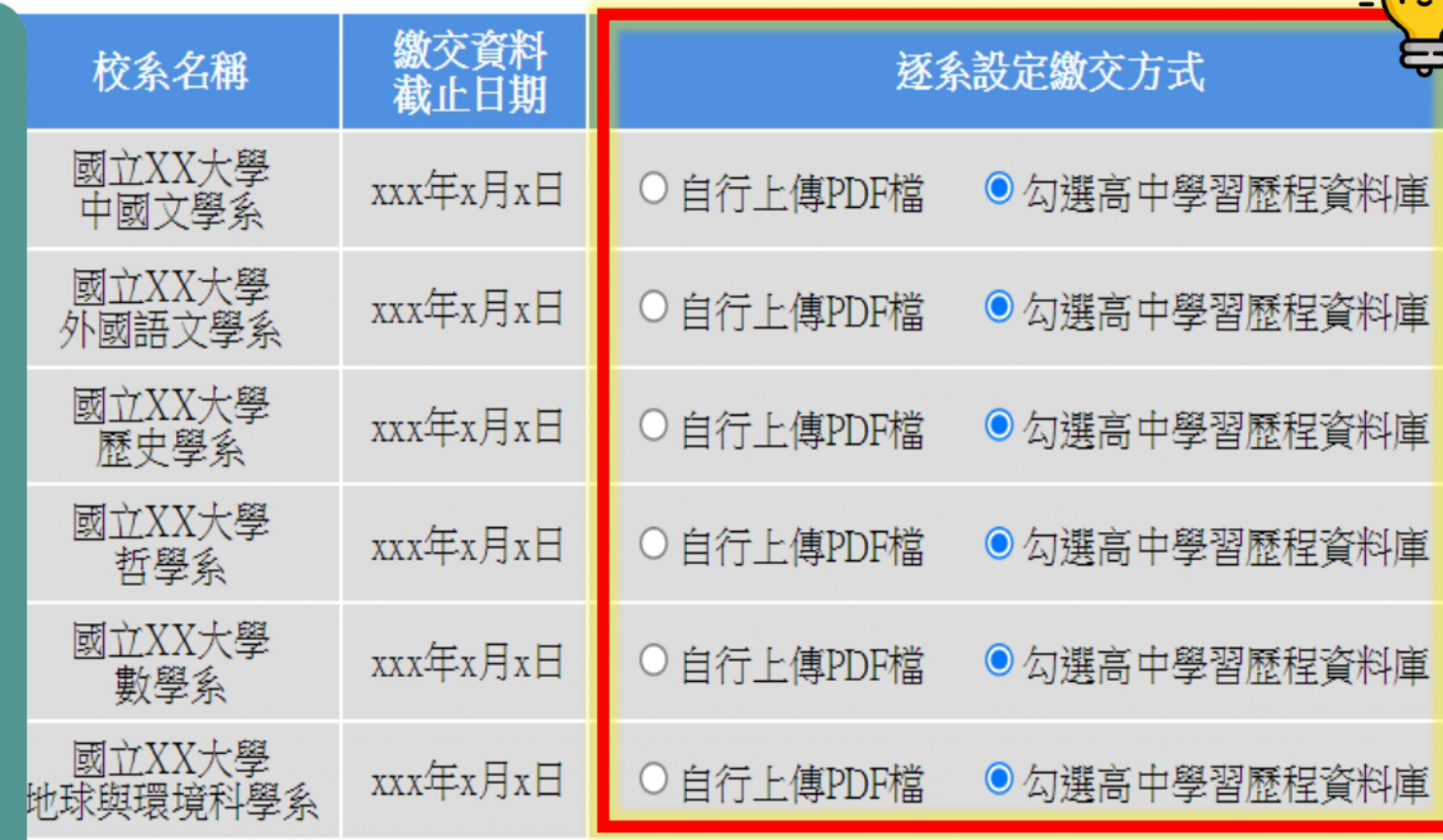

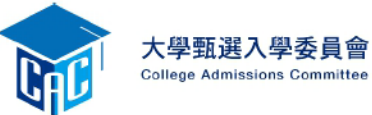

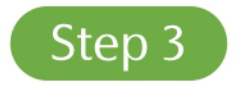

## 逐項完成資料勾選或上傳

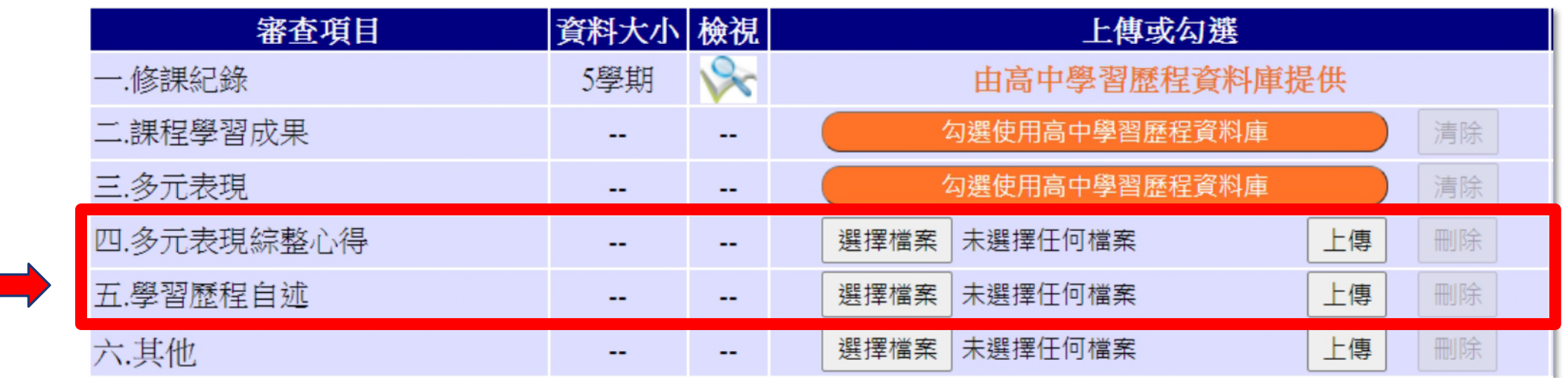

### **各系可上傳不同的檔案,請查詢各系準備指引**

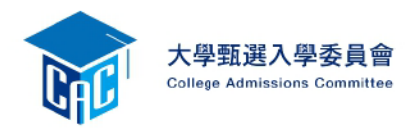

勾選使用高中學習歷程資料庫

√頁面可選擇「完整」或「清單」方式呈現。 √「課程學習成果」至多勾選3件、「多元 表現」至多勾選10件, 勾選超過規定件數 者,系統將無法執行儲存。

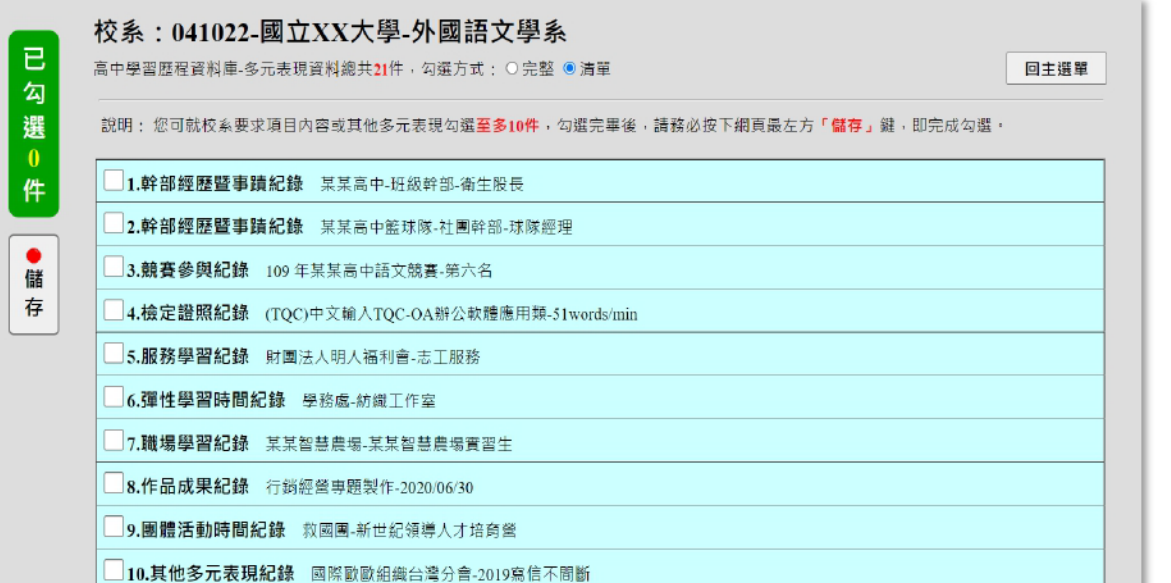

#### 校系: 041022-國立XX大學-外國語文學系

高中壆習歷程資料庫-多元表現資料總共21件,勾選方式: ●完整 ○清單

回主選單

說明: 您可就校系要求項目內容或其他多元表現勾選至多10件,勾選完畢後,請務必按下網頁最左方「儲存」鍵,即完成勾選。

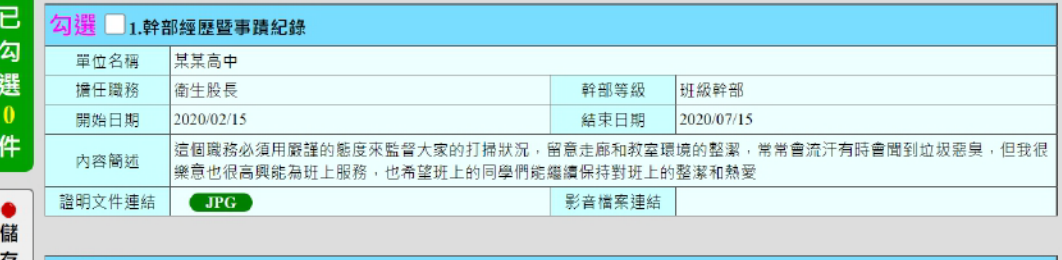

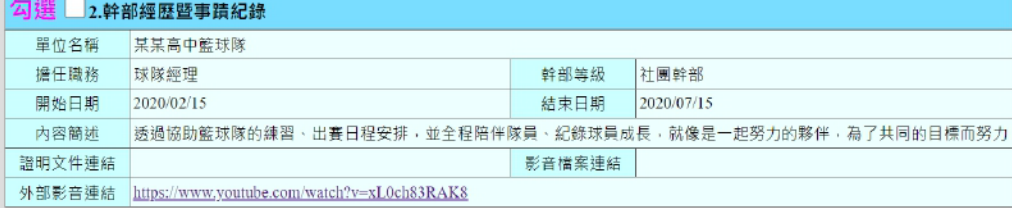

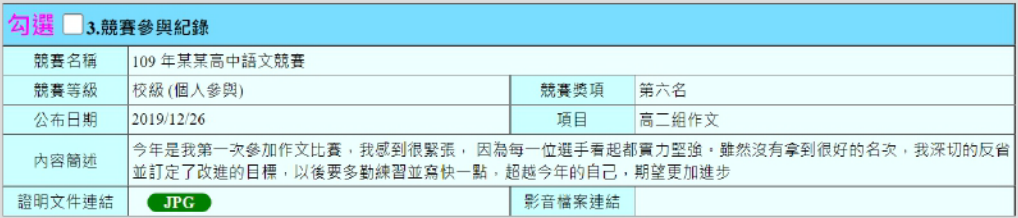

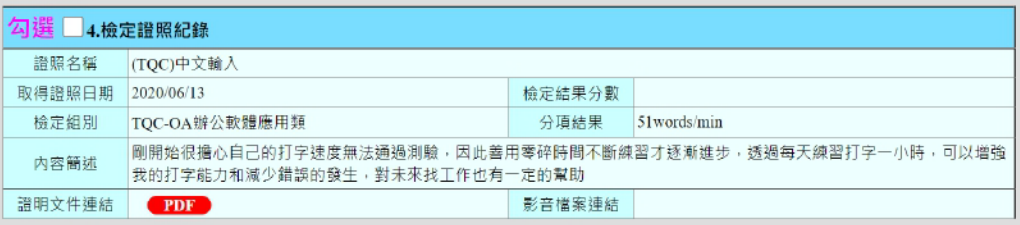

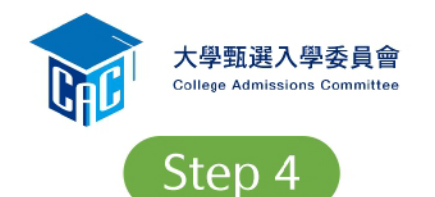

### 執行確認完成繳交資料 a a l

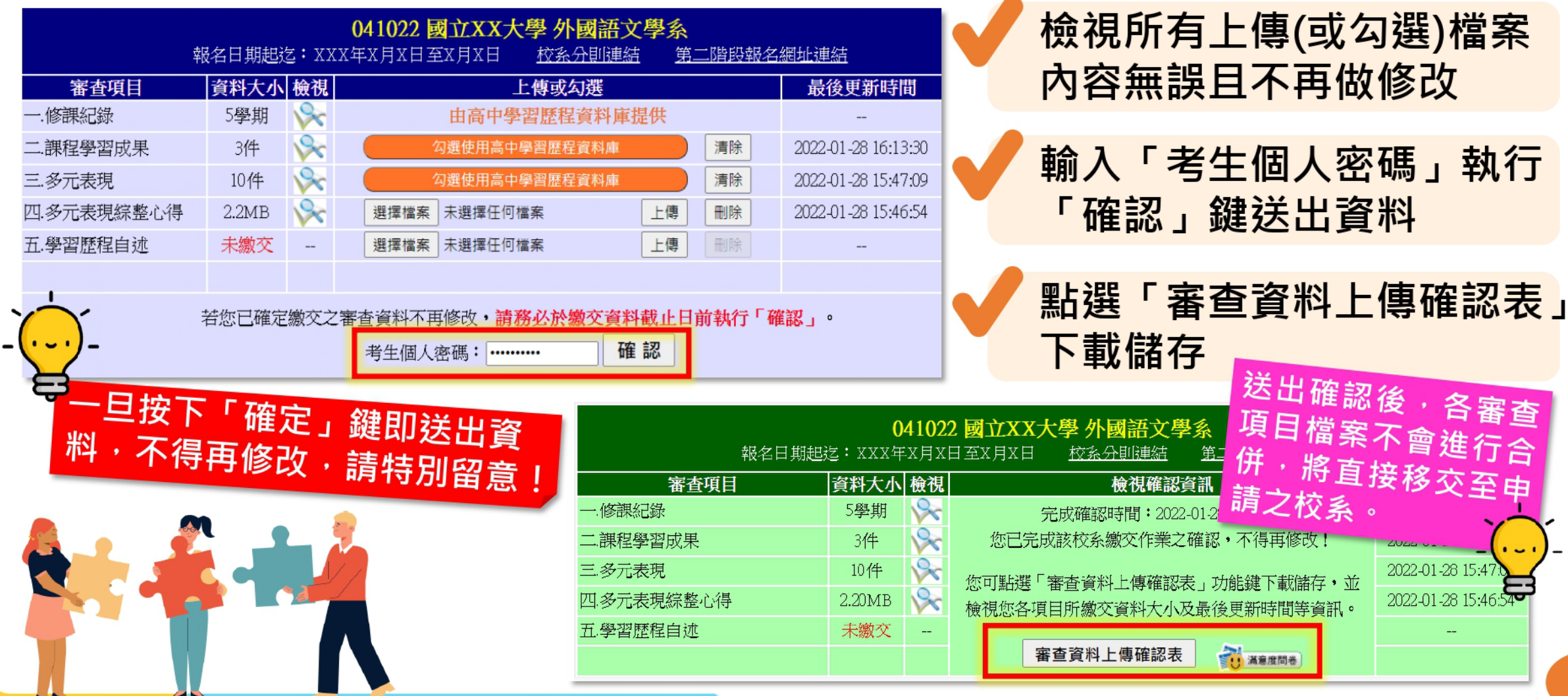

# 階段審查資料說明。

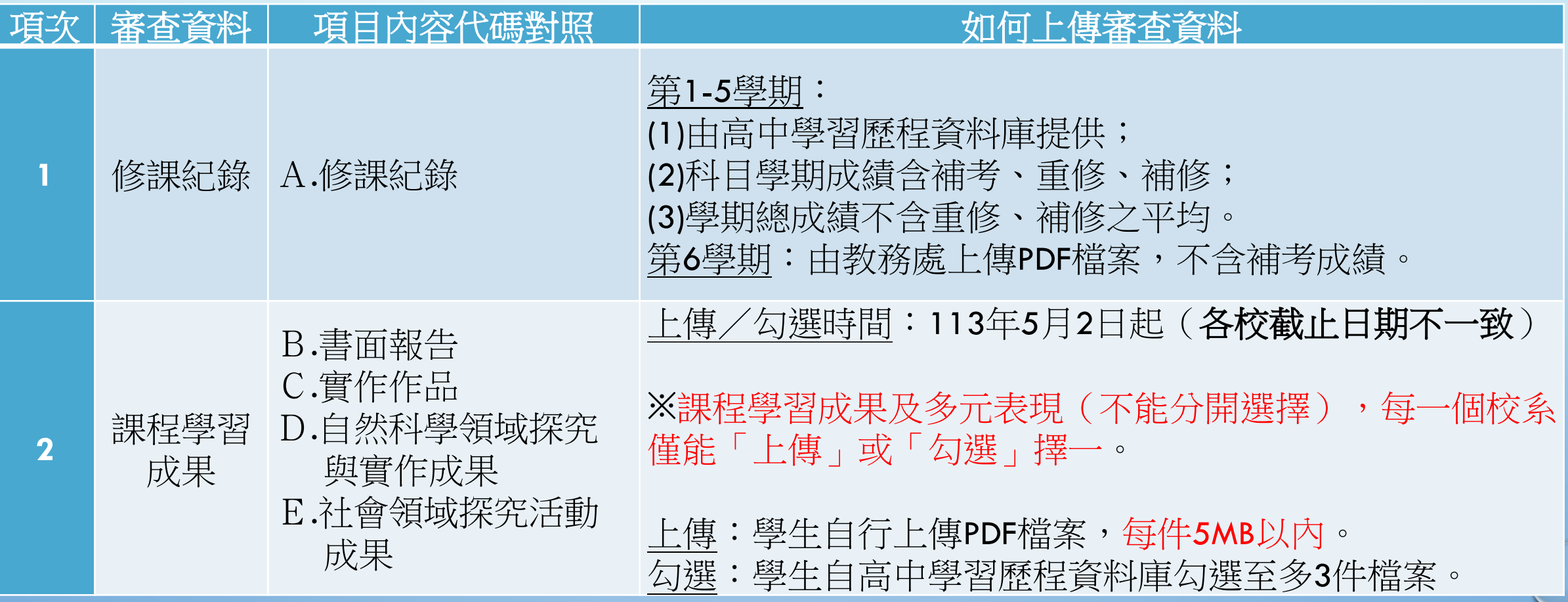

# 階段審查資料說明。

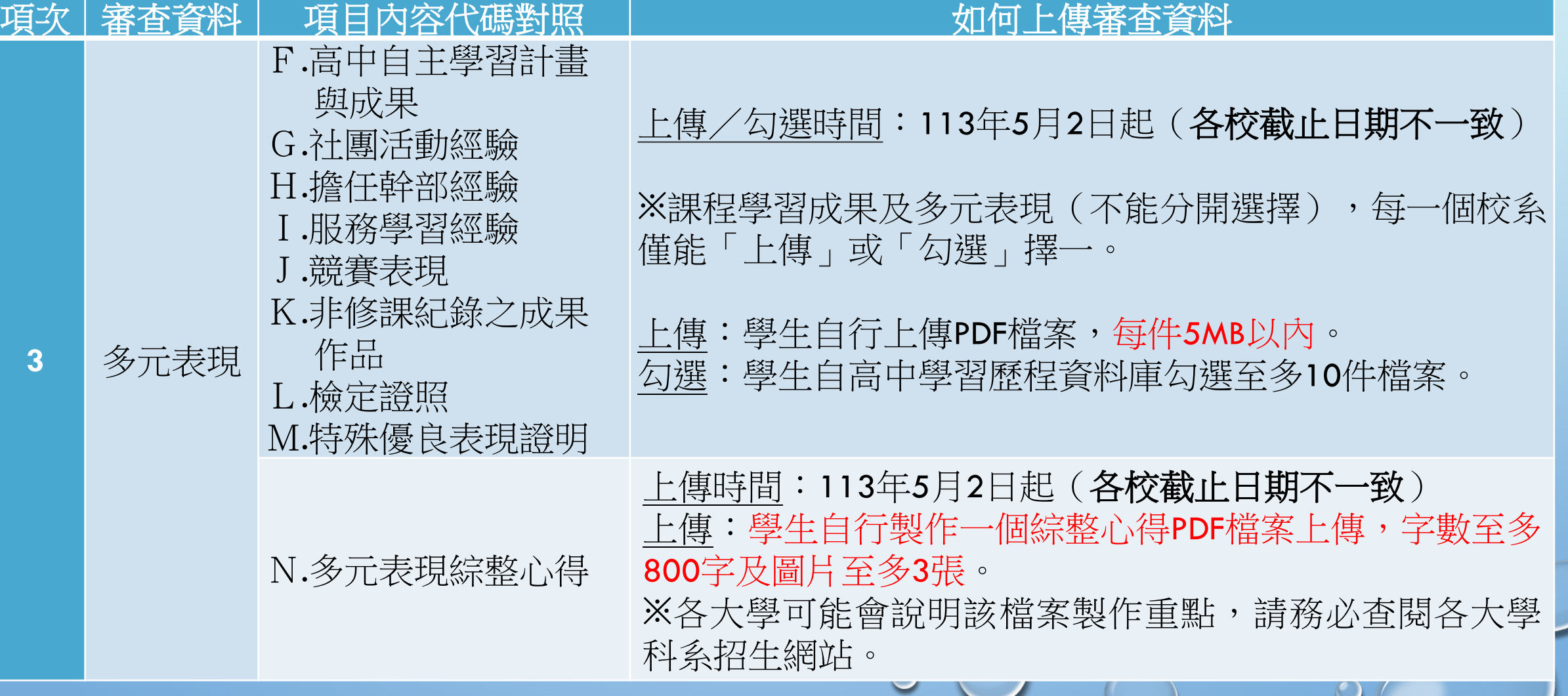

# 階段審查資料說明。

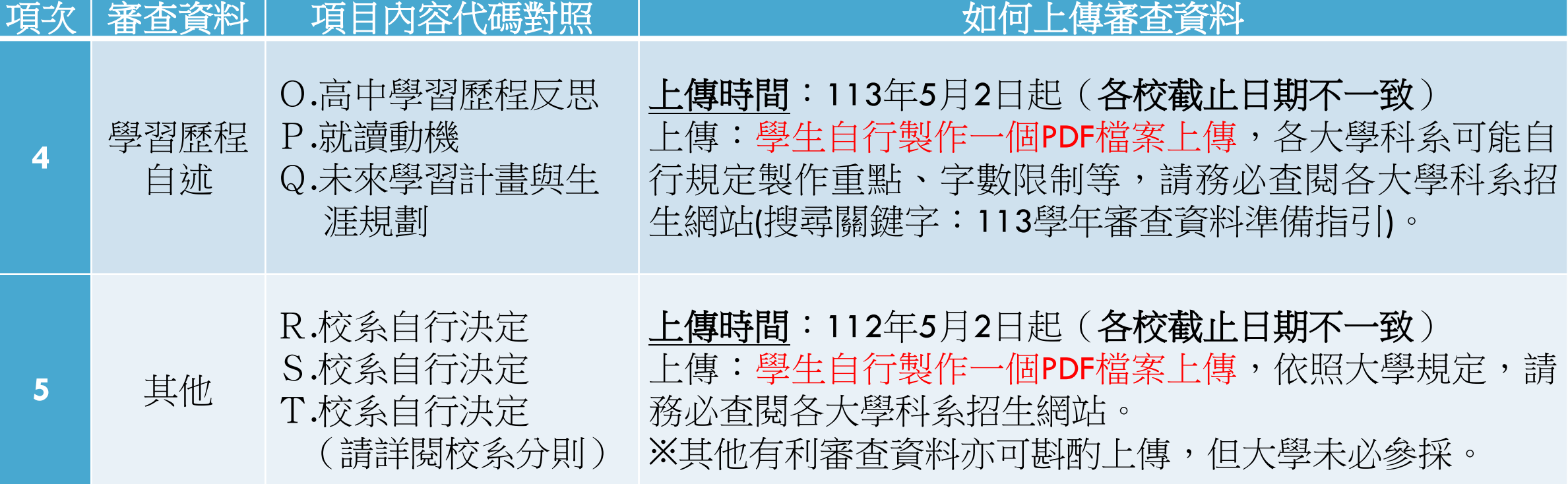

## **科大特別規定**

- •學生須自行上傳學生證正、反面當作在學證 明,且應蓋三下註冊章!
- •須同意授權技專院校聯合會使用學習歷程檔

案資料庫!

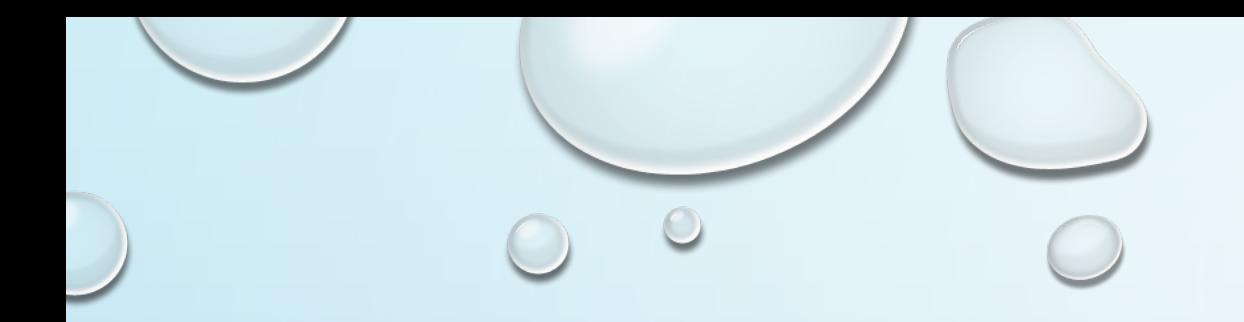

# **個人申請系統操作**

### 第1步:點達學生登入

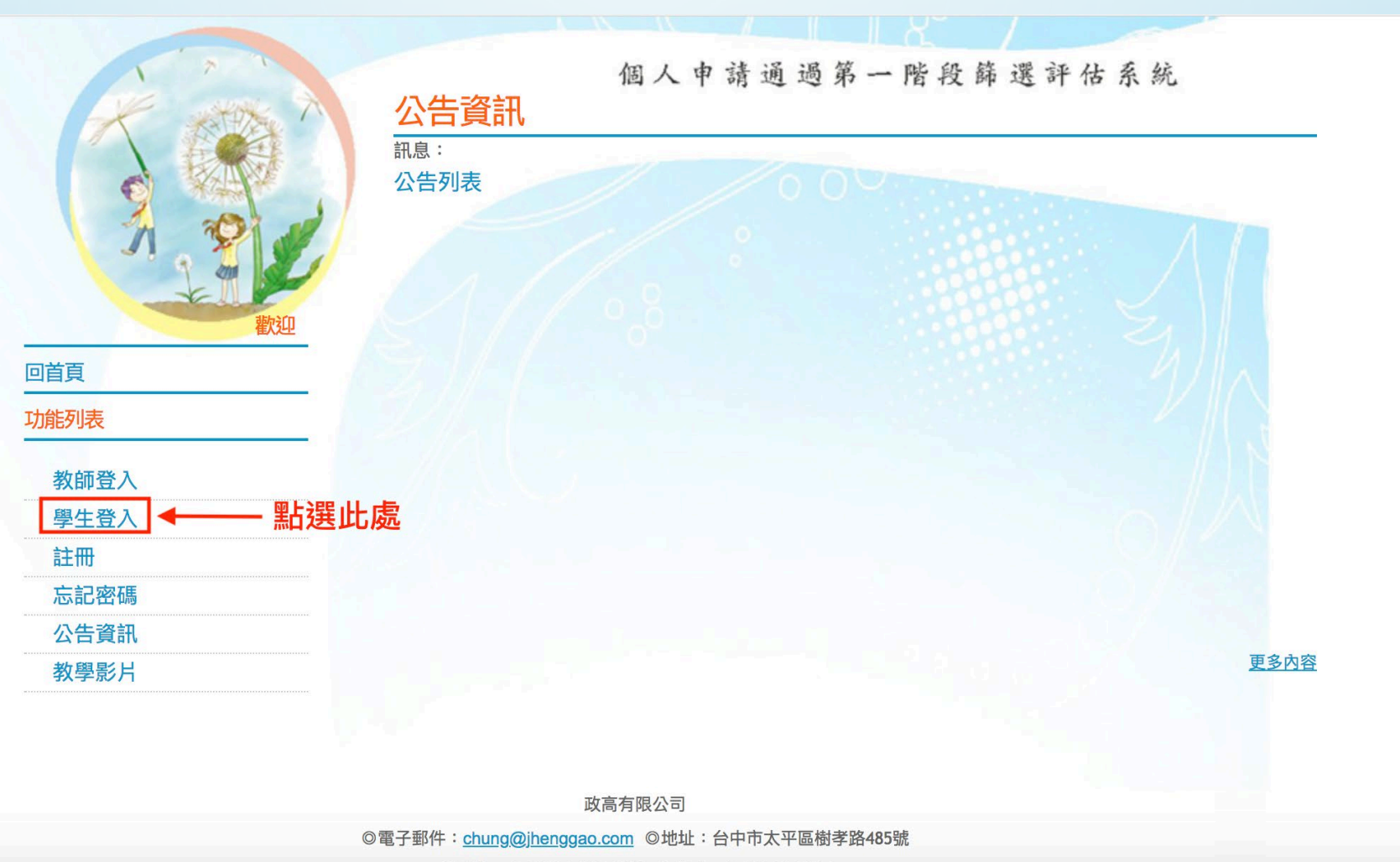

◎ 索託· (04)2391.9555 #22 ◎ 值直· (04)2391.3131

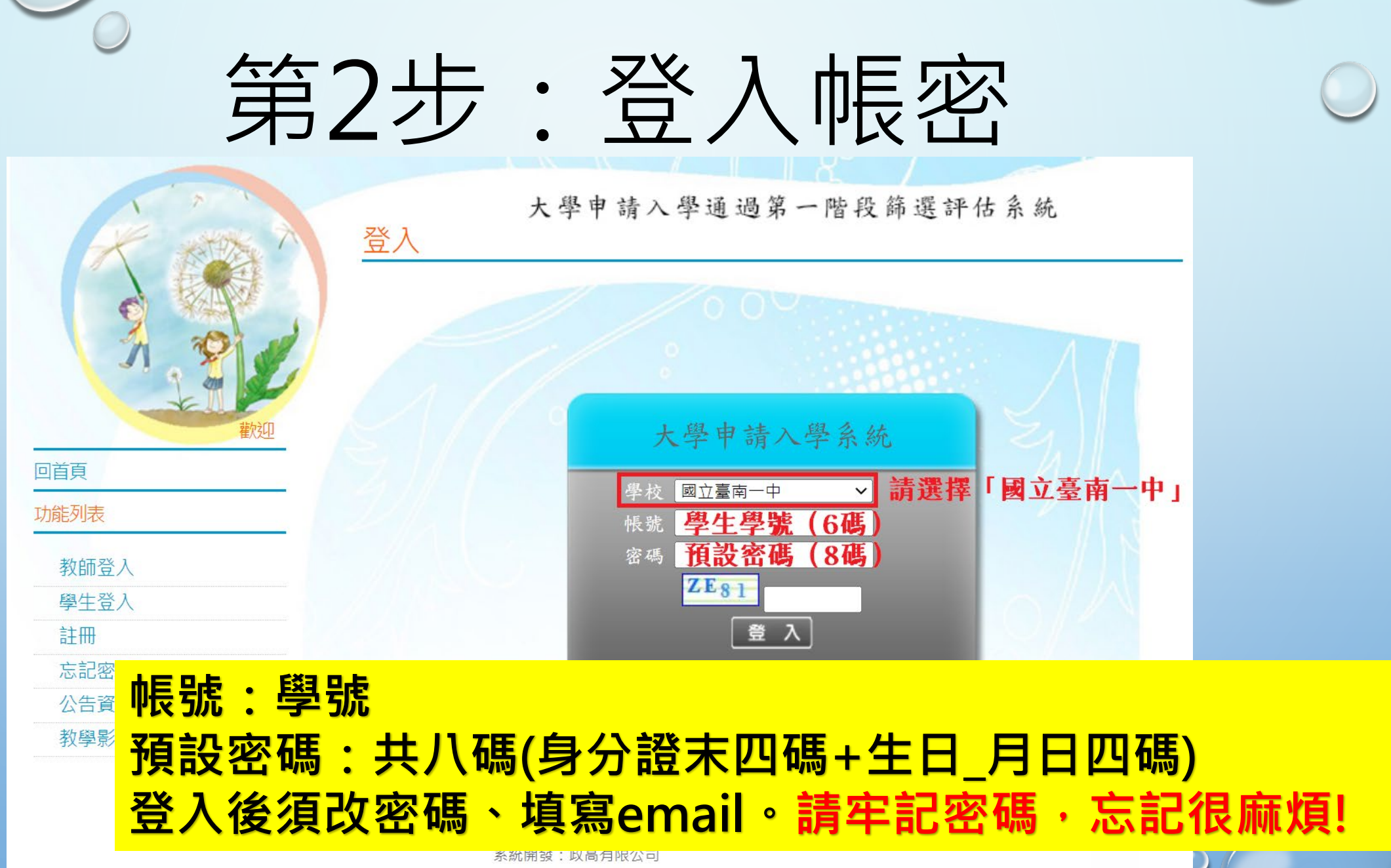

-- ◎建議瀏覽模式1024x768解析度 IE8.0以上瀏覽器

 $\circ$ 

 $\bigcirc$ 

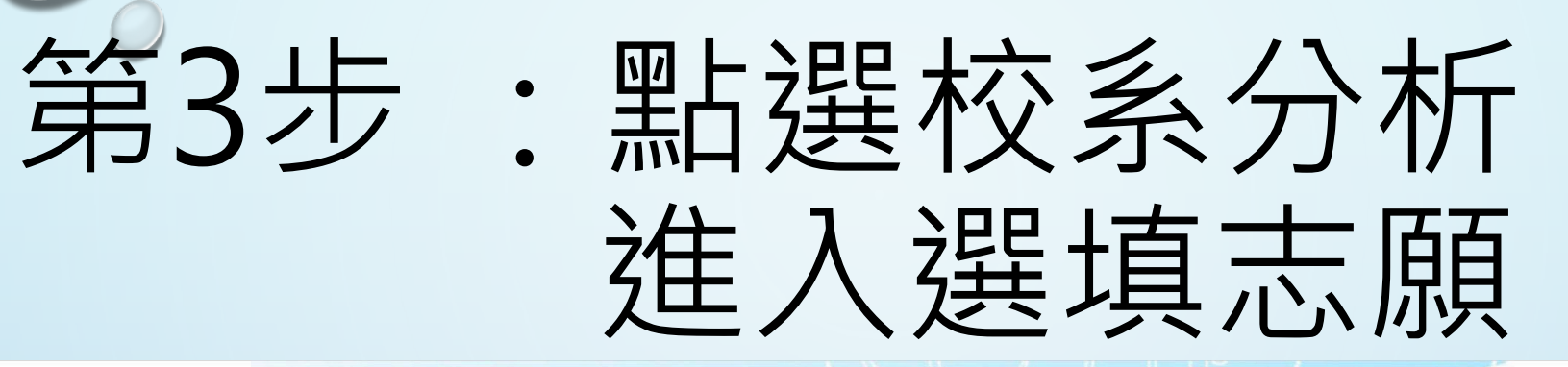

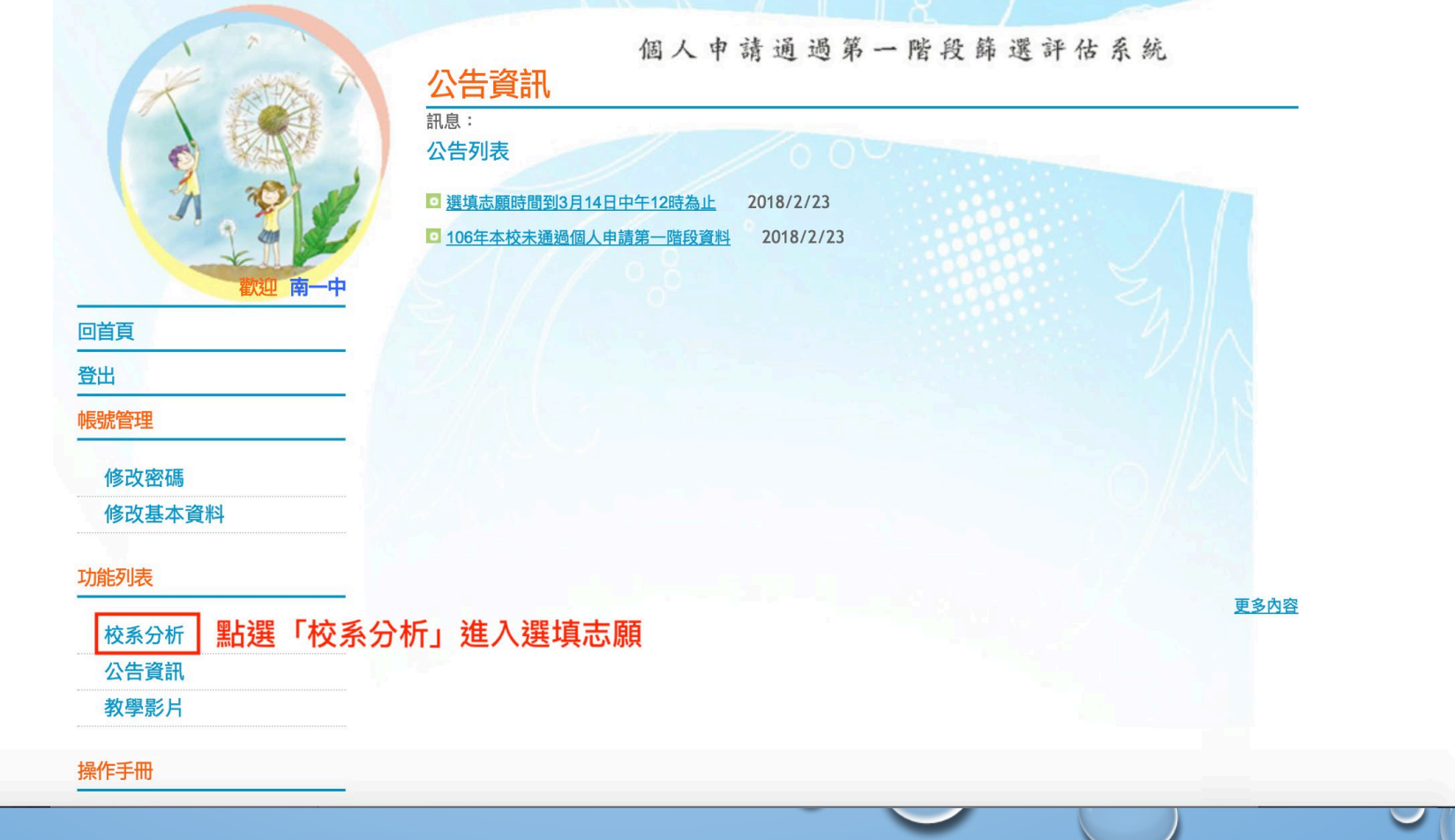

## 第4步:確認學測、英聽成績

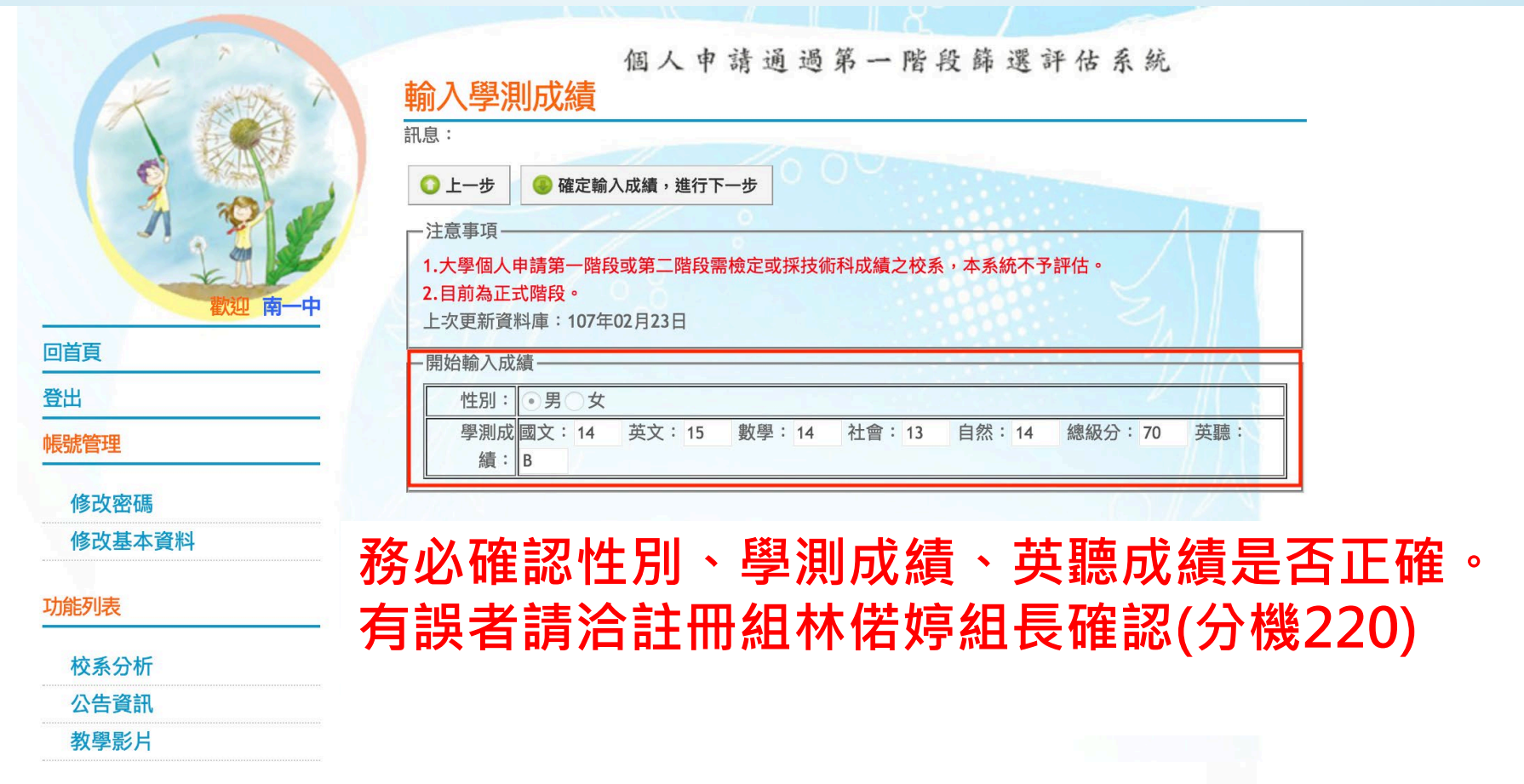

操作手冊

# 第5步 :選擇學群或學校

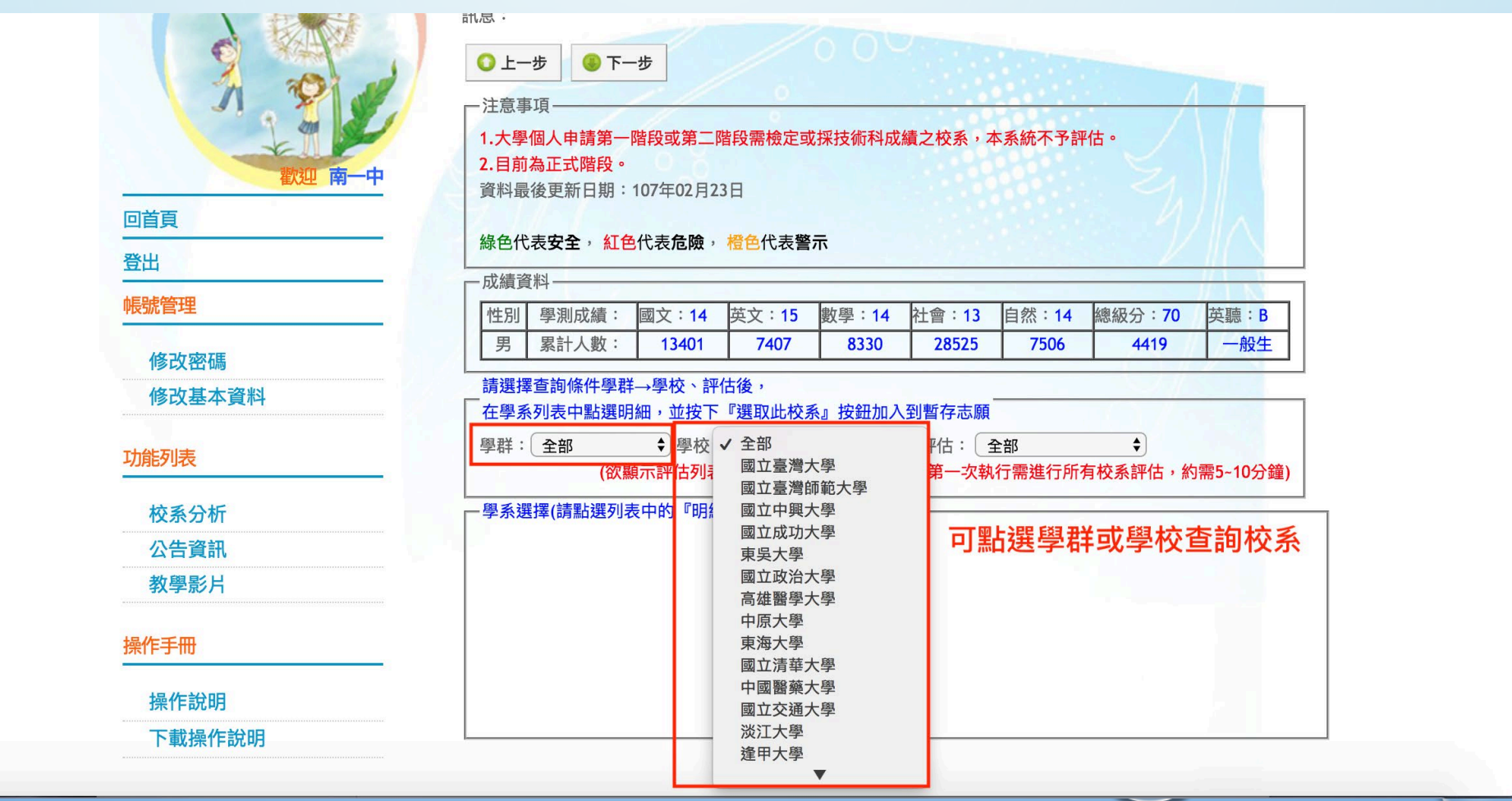

 $\odot$ 

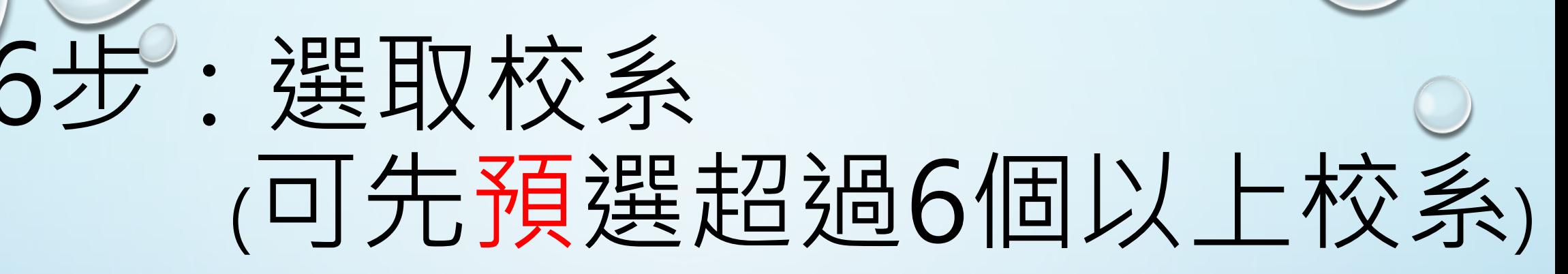

#### 修改基本資料

#### 在學系列表中點選明細,並按下『選取此校系』按鈕加入到暫存志願

功能列表

校系分析

公告資訊 教學影片

操作手冊

操作說明

下載操作說明

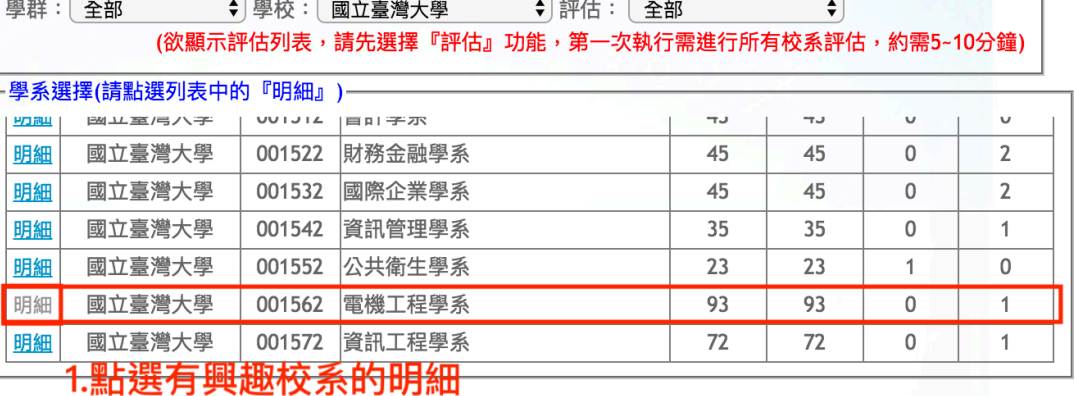

#### 檢定標準與篩選倍率-國立臺灣大學 - 電機工程學系(001562)

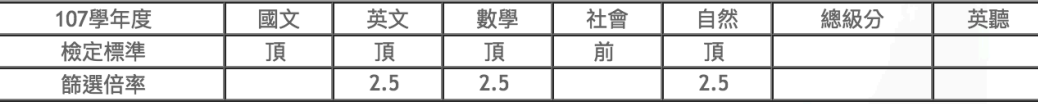

#### 檢定標準為紅色表示未通過

□ 選取此校系

#### **調息:3.點選「選取此校系」,將該校系選入暫存校系**

評估結果:

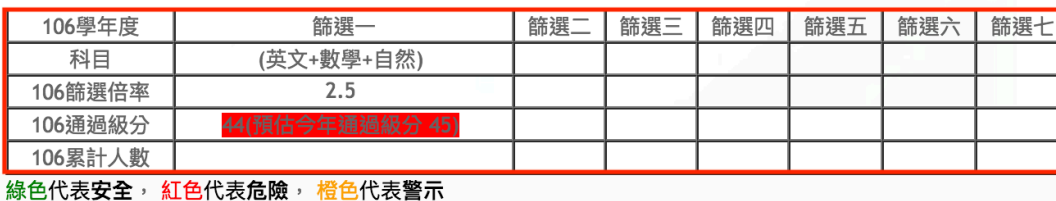

#### 2.參考去年度篩選結果

(請注意此評估為僅政高公司評估,請同 學多利用免費落點分析進行多面向分析)

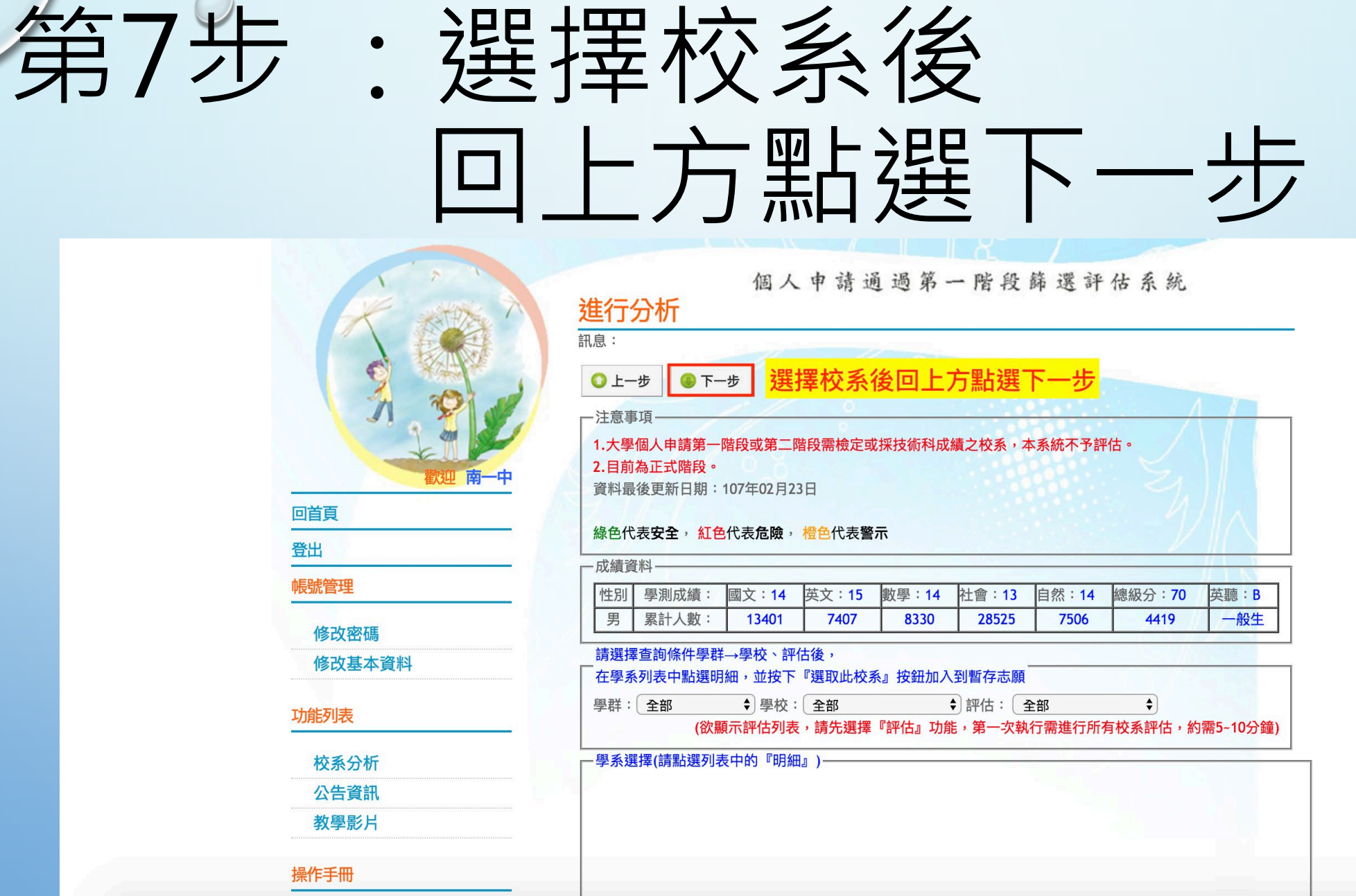

 $\odot$ 

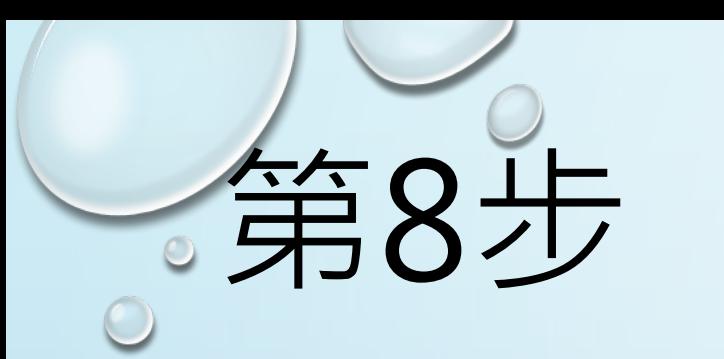

## 第8步 :將暫存志願移入 選取正式志願(最多6個)

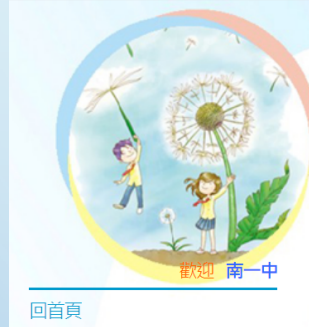

#### 個人申請通過第一階段篩選評估系統 分析結果與選取志願

#### **O上一步 ●下一步**

訊息

- 注音車頂 1.大學個人申請第一階段或第三階段需檢定或採技術科成績之校系,本系統不予評估。 2.目前為110正式階段。 3.110年2月26日12:00後有更新落點分析篩選評估功能,敬請重新確認志願。 資料最後更新日期: 110年02月26日 綠色代表安全, 紅色代表危險, 橙色代表警示 本系統的落點分析結果僅提供參考使用

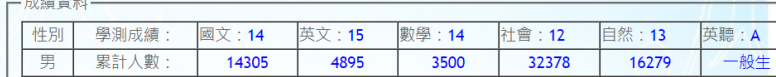

#### 将志願移到『正式志願』即儲存完』

※ 刪除選取暫存志願校系 | 訊息

▲ 將志願校系匯出成Excel檔 | 依校系警示程度排序 >

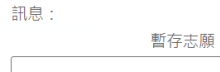

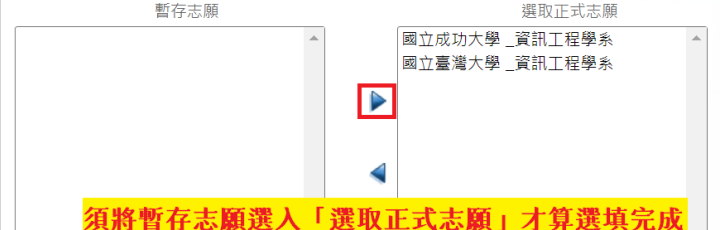

 $\bf \Phi$ 

 $\overline{\mathbf{V}}$ 

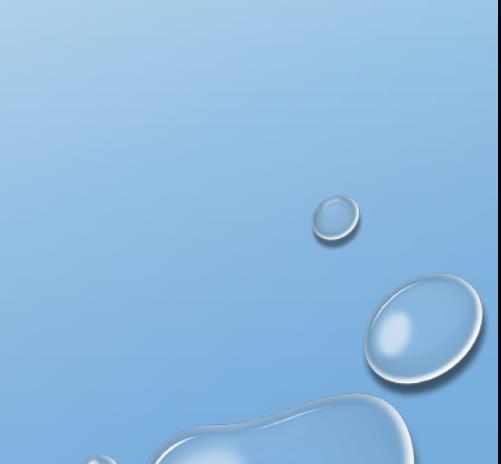

#### 功能列表 校系分析

登出

帳號管理

修改密碼

公告資訊 教學影片

- 操作手冊
- 
- 操作說明 下載操作說明

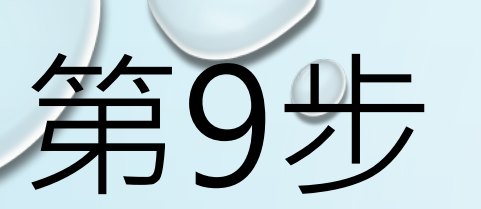

## 第9步: 確認校系 並留存報名表電子檔

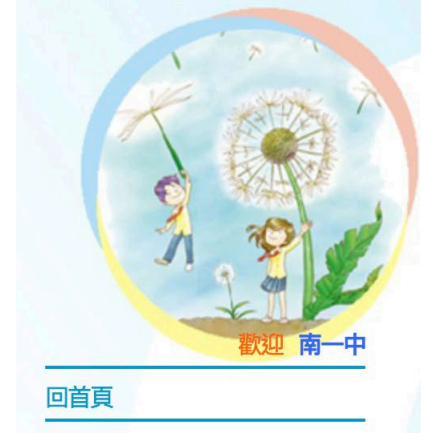

訊息:

●上一步

-注意事項·

個人申請通過第一階段篩選評估系統 列印報名表

◎報名序號:學校代碼3碼、班級3碼、座號2碼共八碼。 ◎需填寫下列資料才能列印、匯出。

◎列印時頁首頁尾清除:瀏覽器的『設定列印格式』,將頁首頁尾設定內容清除, 邊界可自行設定您電腦最 佳顯示邊界值,按下確定即可列印。

#### **2.應自行留存報名表電子檔以資佐證**利印報名表

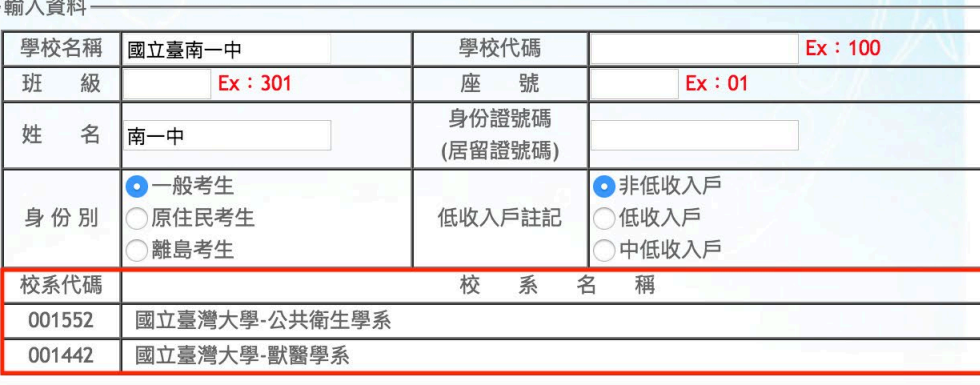

#### 1.確認所選擇校系是否正確

帳號管理 修改密碼 修改基本資料

功能列表

登出

校系分析

公告資訊

教學影片

操作手冊

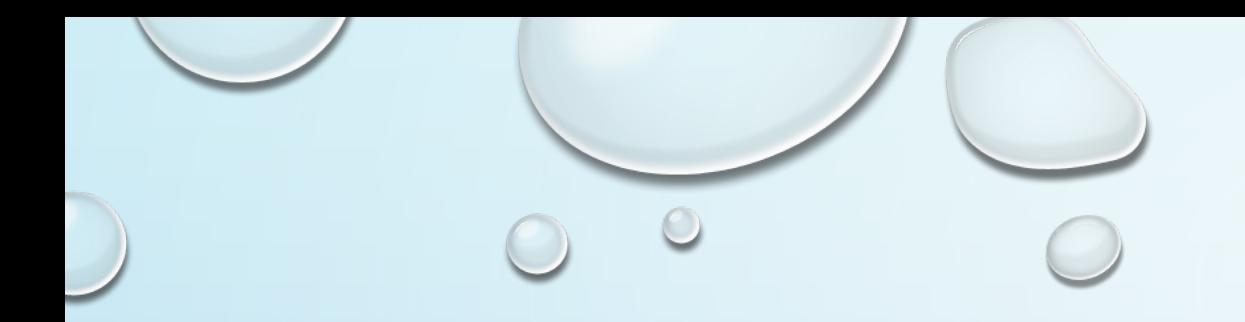

# **科大申請系統操作**

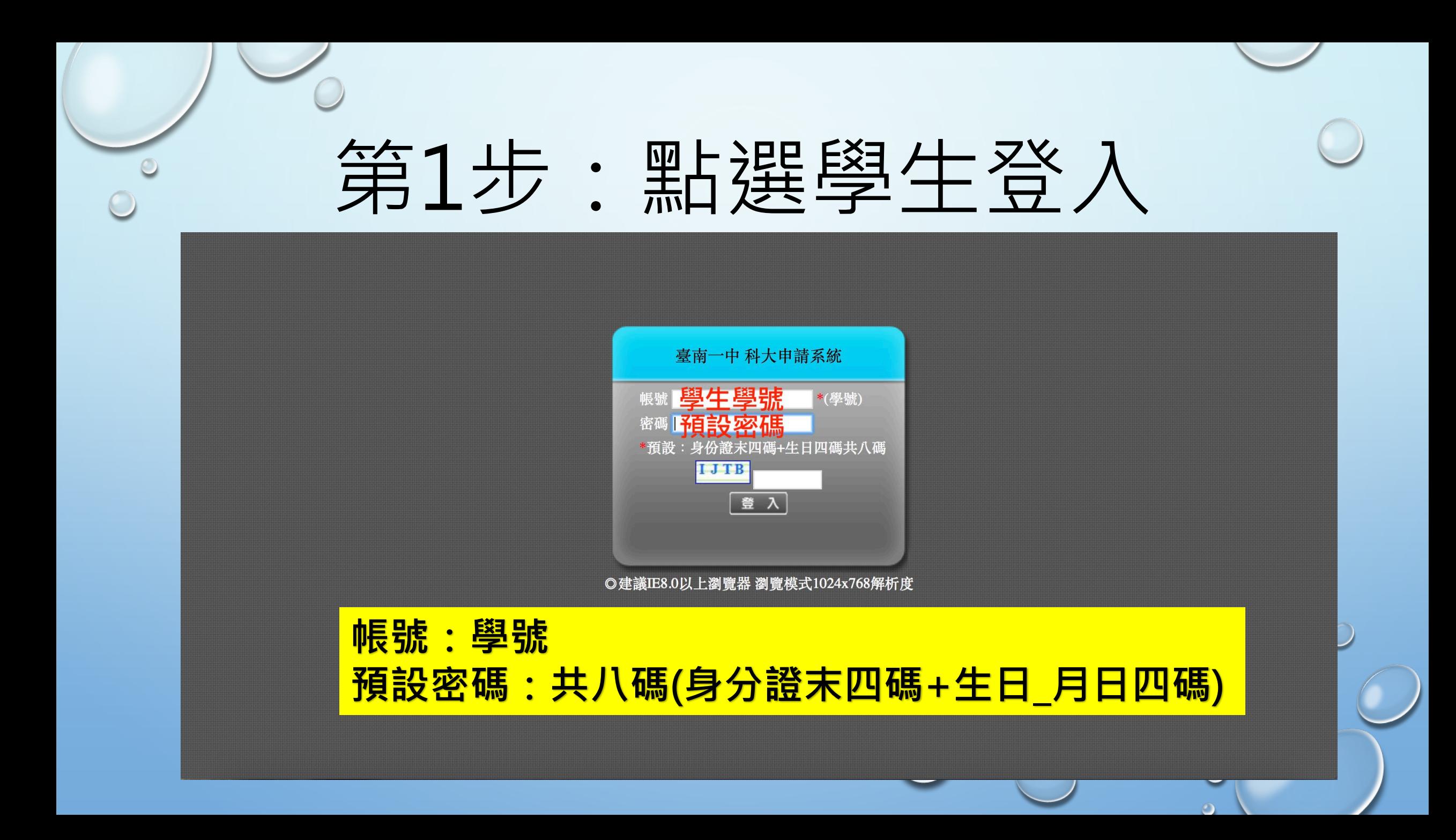

### 第2步:點選選填志願

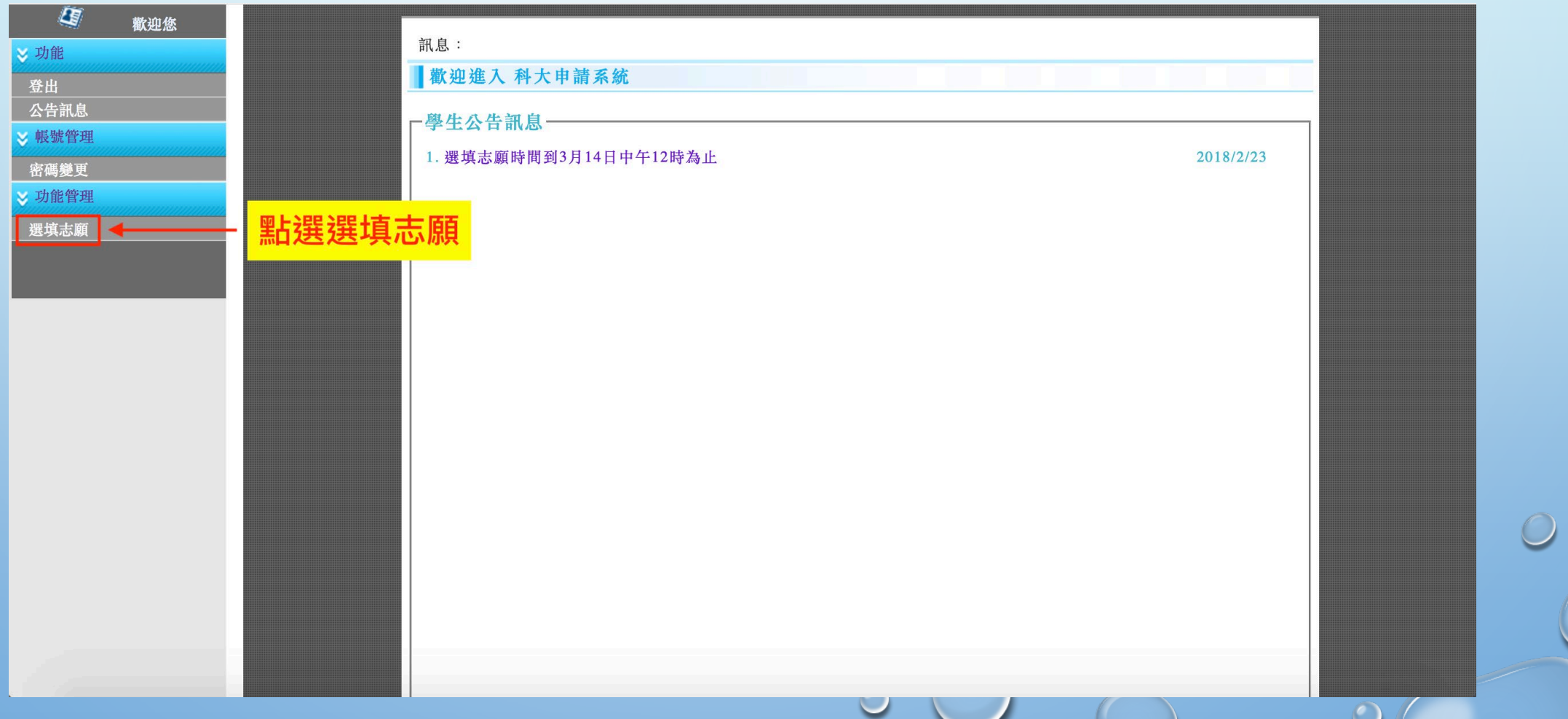

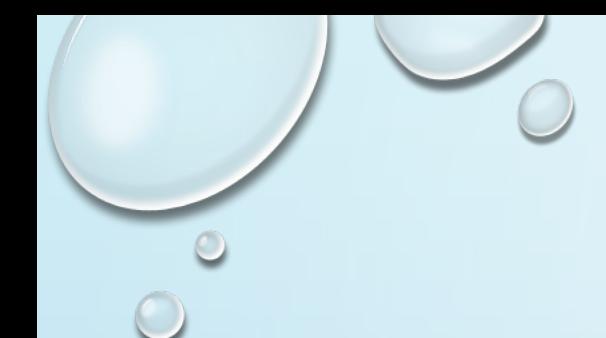

第3步:選填志願

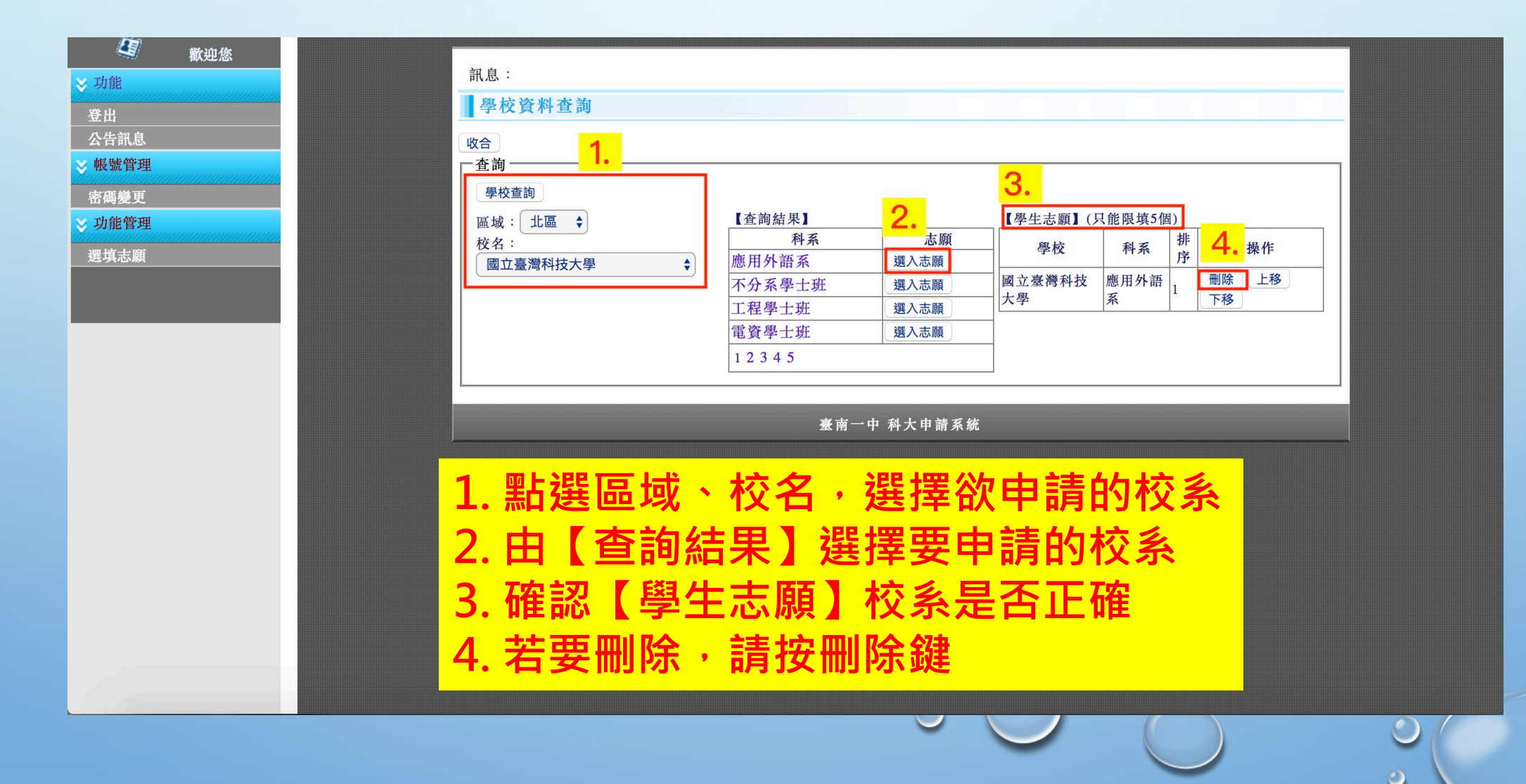

## 第4步:確認選填志願

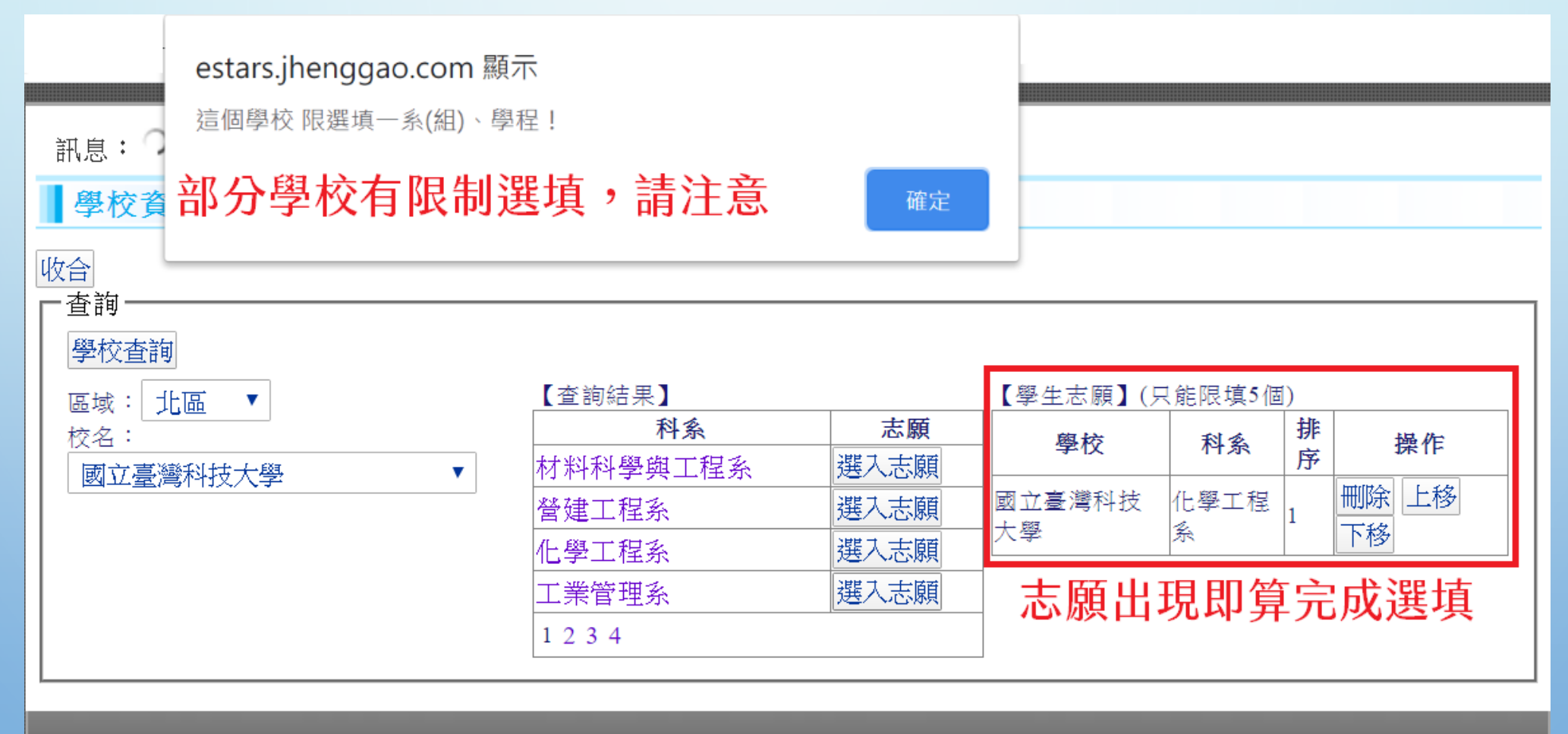

臺南一中 科大申請系統

 $\bigcirc$ 

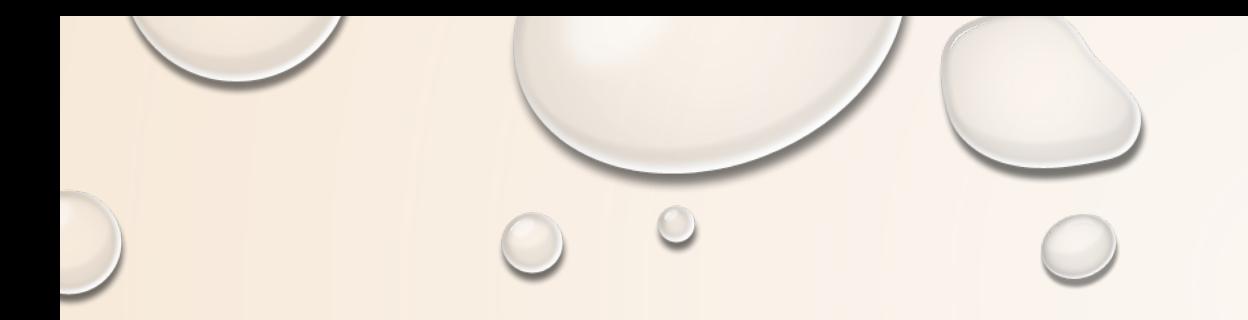

# **分科測驗**

 $\bigcirc$ 

 $\circ$ 

## **評估要續留[個申]還是衝[分科]?**

**先將學測成績換成分科測驗級分。 換算**

**到大學考試入學分發委員會(簡稱考分會),查去年最低錄 取分數。 決定**

**下載專區\_歷年資料下載\_各系組最低錄取分數及錄取人數一覽表**

**確定要分科,請務必於6/11(二)中午12:00前上學校網站 登記考科。(注意!6/13個申才放榜) 報名**

# **分科測驗級分計算**

 $5.34 \times 14 = 74.76$ 

 $1.335 \times 59 = 78.77$ 

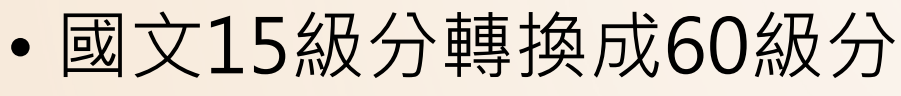

- 國文1%考生平均80.10
- 15級分級距:5.340
- 60級分級距:1.335
- **暴力解法學測級分**×**4-3 Ex:學測10級分 分科約10**×**4-3=37**

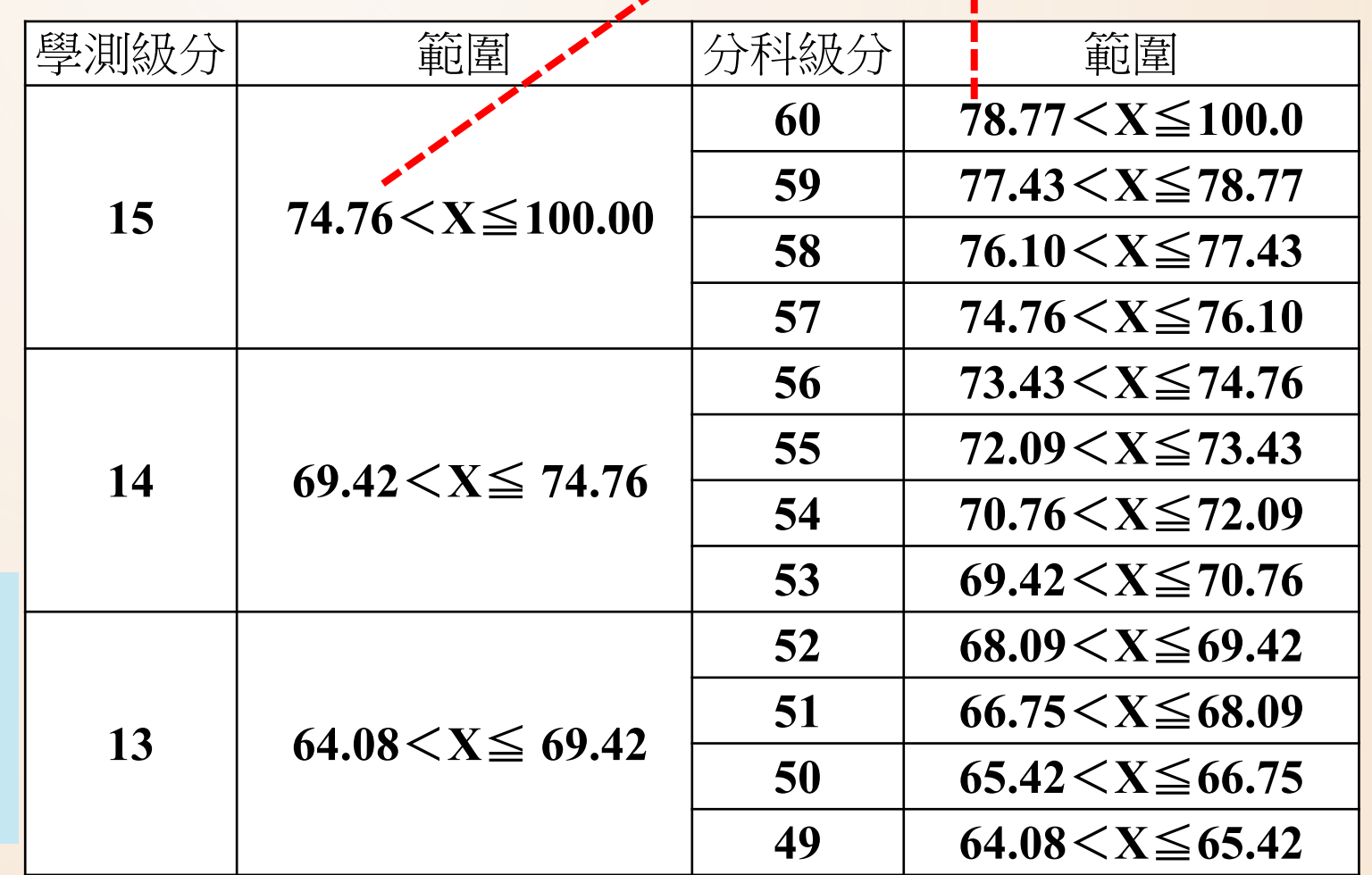

### **查詢112各系組最低錄取分數及錄取人數一覽表**

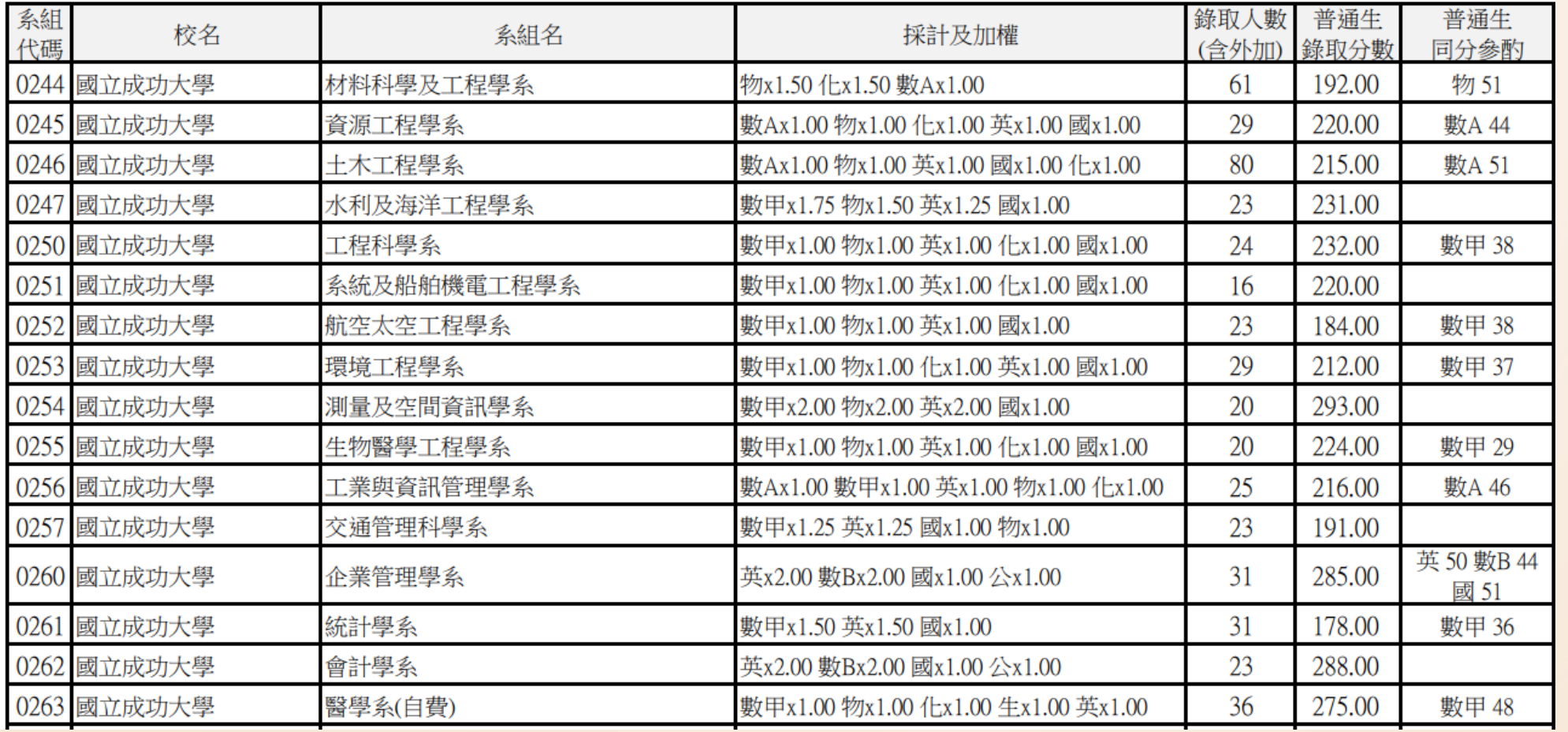

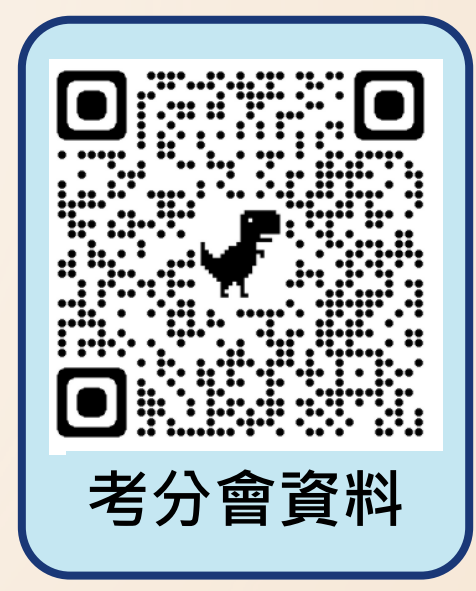

### **以成大土木為例說明**

• 學測篩選門檻(112校系分則資料)

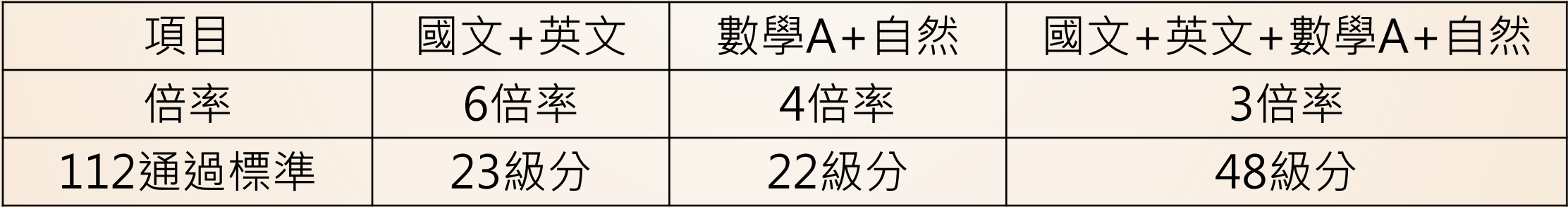

• 分科測驗採計(112各系組最低錄取分數及錄取人數一覽表)

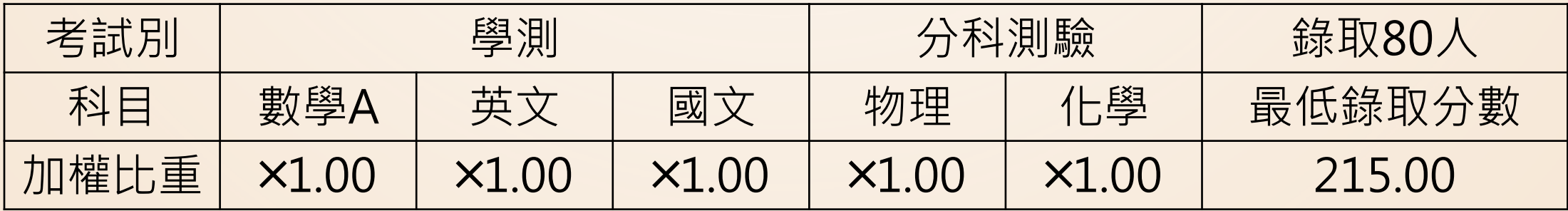

### **成績評估分析**

• 小南成績

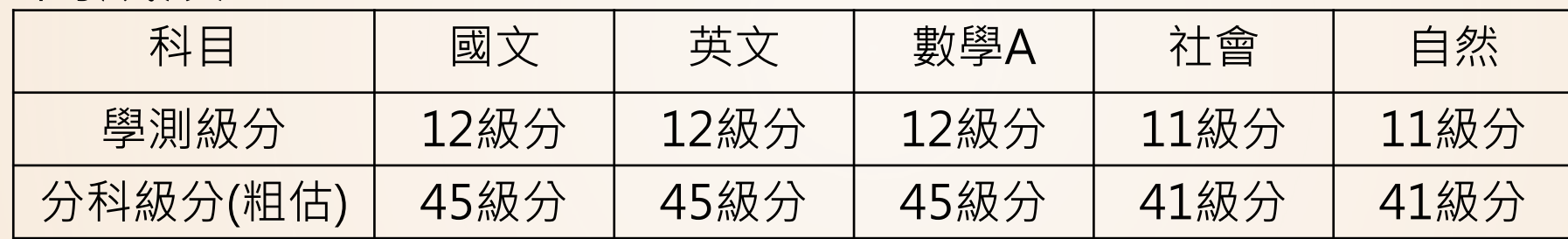

• 從**學測**觀察:不會通過第一階段,成大土木偏夢幻科系

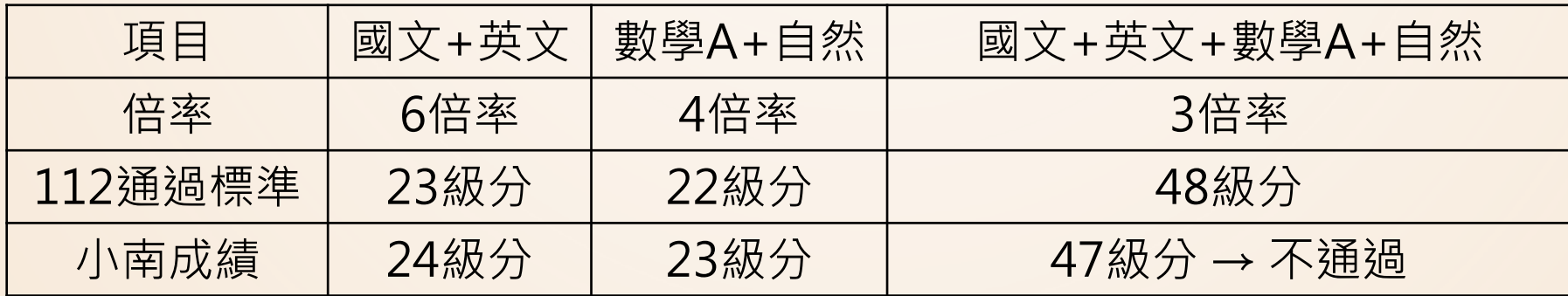

• 從**分科**觀察:分科物理、化學總分超過80級分就有機會

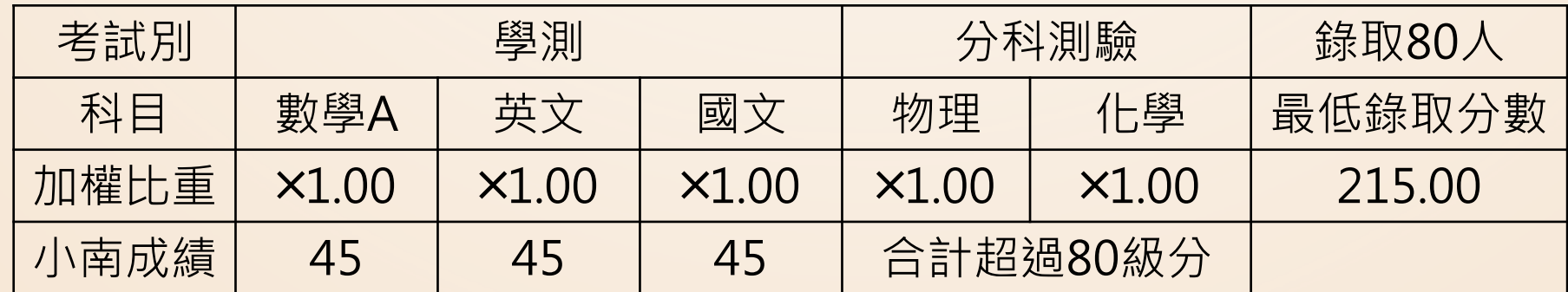

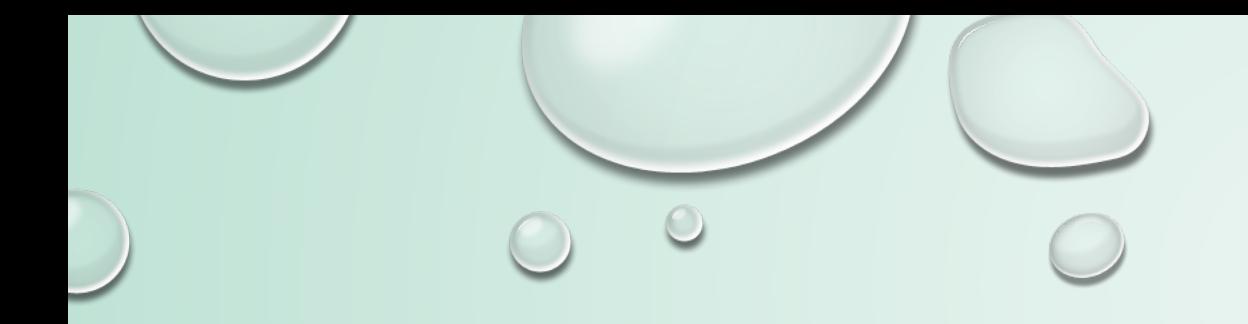

## 繁星推薦

### **今天晚上(2/29)於校內舉辦繁星推薦說明會 地點:科學教育大樓地下室\_視聽二 時間:18:30~19:30**

# **近4年繁星推薦概況**

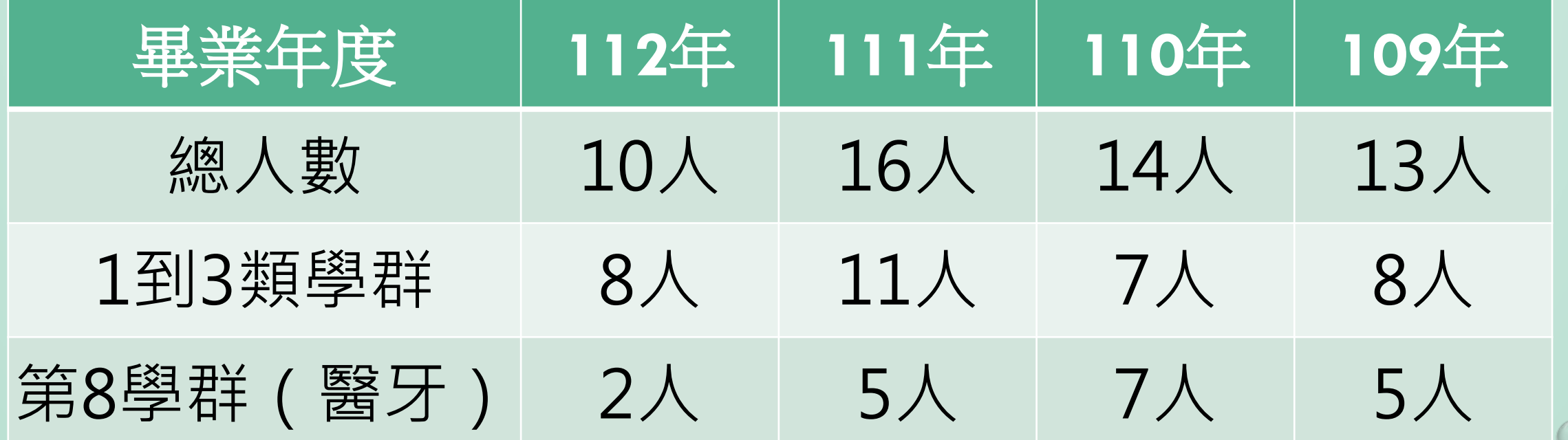

44

## **誰適合參加繁星?**

•不要覺得沒機會,看看**112學年度**在校總成績百分比

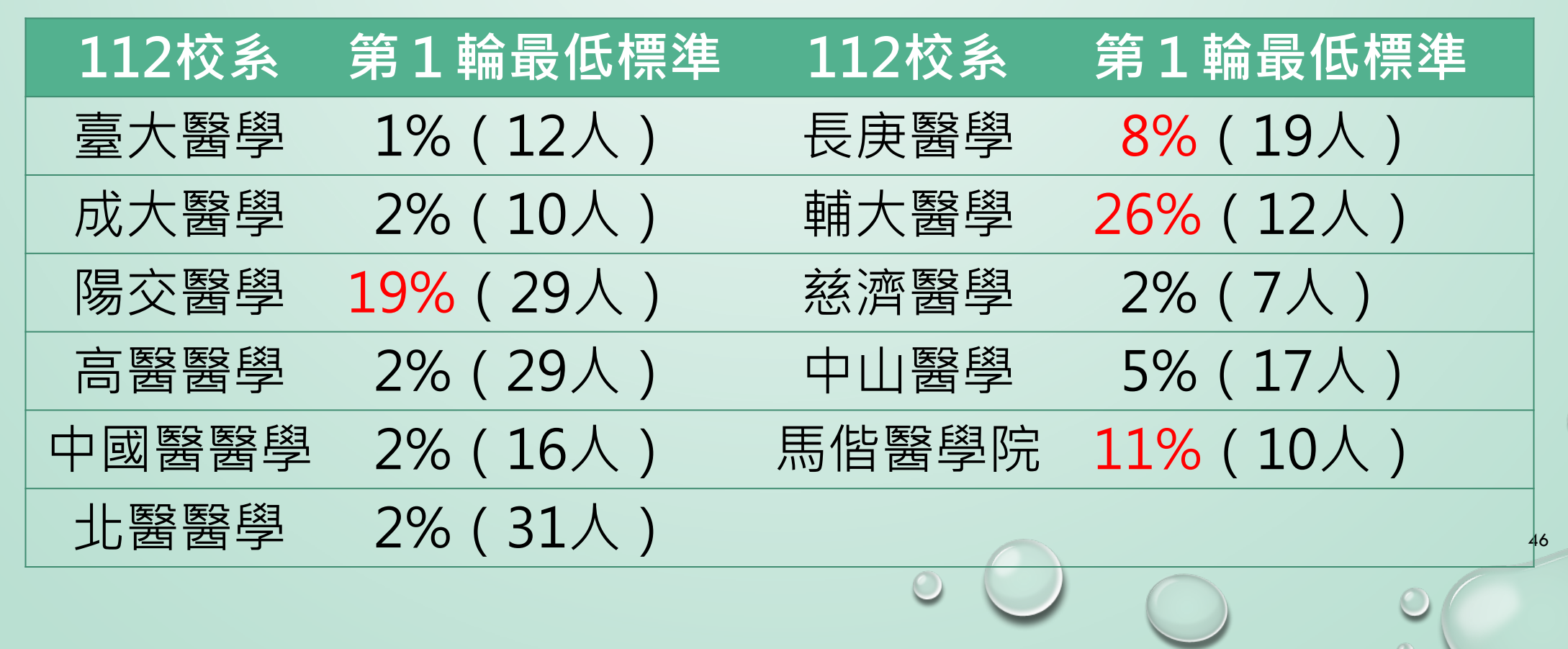

## **誰適合參加繁星?**

•不要覺得沒機會,看看**112學年度**在校總成績百分比

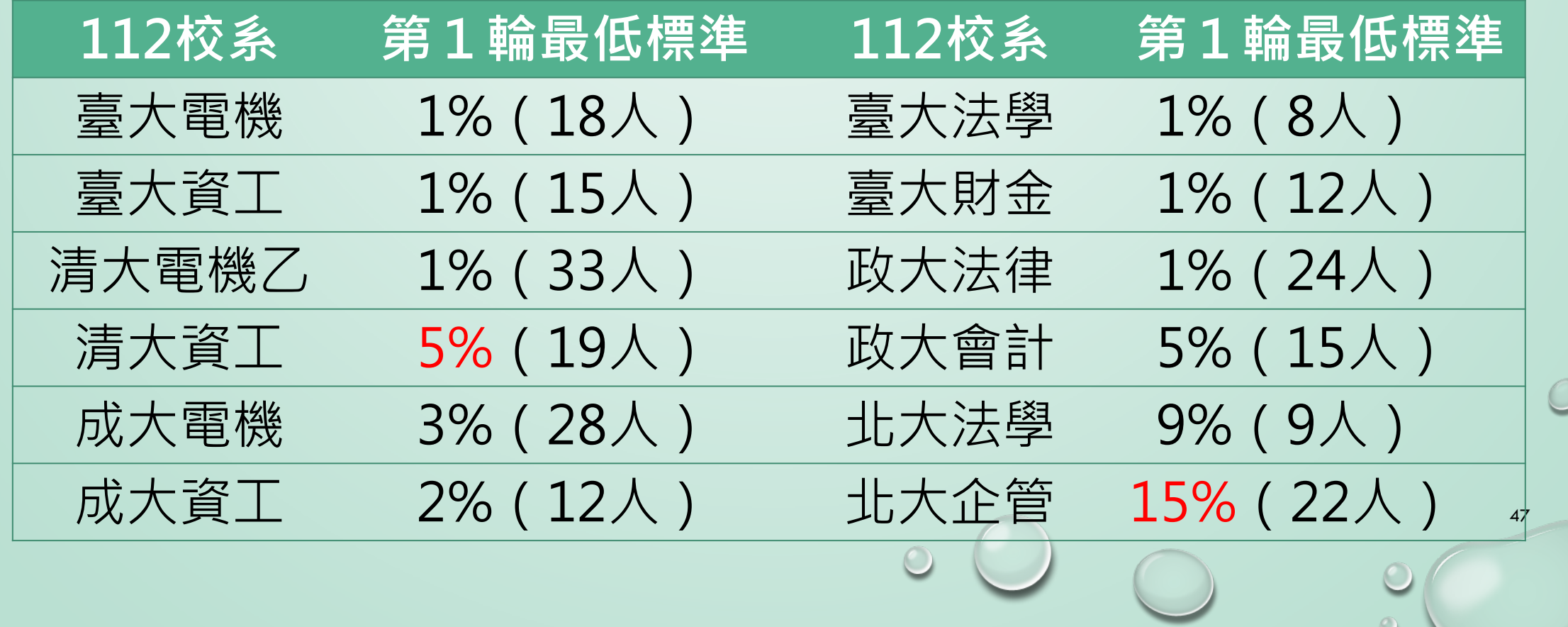

## **誰適合參加繁星?**

- •適合參加繁星的學生:
	- 1-3學群:目標明確理想科系
	- 第8學群:多買一張醫學系面試門票

48

- 學測失常,多一個機會
- •繁星心態:
	- 選擇不後悔科系

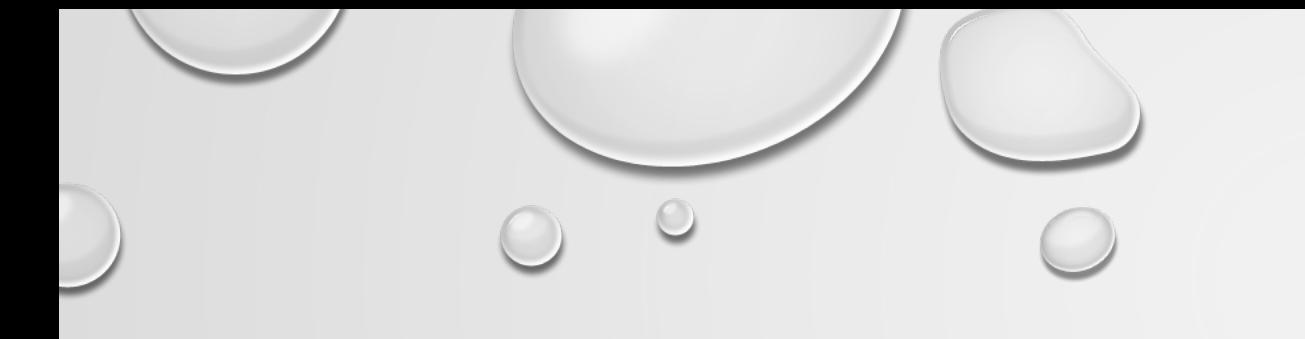

# 簡報完畢

**◆升學股長請到註冊組班級櫃領取:** 

**(1)學測成績單、(2)國寫成績單、(3)繁星成績單** ◆請交給同學本人,本人不在勿直接放桌上,請轉交給導師。